## **BAB III**

### **PELAKSANAAN KERJA MAGANG**

#### **3.1 Kedudukan dan Koordinasi**

Kerja magang dilakukan di RS Siloam Lippo *Village* yang berlokasi di Jalan Siloam No. 6 Lippo *Village* 1600, Tangerang. Pelaksanaan kerja magang dilakukan di bagian *Account Receivable* dan *Account Payable* dalam *Finance and Accounting Department* di bawah pimpinan Ibu Maria Gemilia Natalista selaku *Credit Controller and Collection Section Head*. Selama proses kerja magang, tugas diperoleh dan dikoordinir oleh *staff accounting* dengan pengawasan dari *Credit Controller and Collection Section Head* selaku *supervisor*.

#### **3.2 Tugas yang dilakukan**

Berikut adalah tugas-tugas yang dilakukan selama melaksanakan kerja magang:

**3.2.1** *Invoicing Purchase Order* **melalui Sistem** *Microsoft Dynamics AX* **(***Account Payable***)**

Sebelum melakukan *invoicing purchase order* ke sistem, bagian *finance* mengecek kelengkapan dokumen yang diberikan vendor melalui bagian Gudang, yaitu lembar Surat Jalan, *Purchase Order*, dan faktur pajak. Jika terdapat dokumen yang kurang, bagian *Account Payable* harus menghubungi pihak vendor untuk mengirim dokumen yang belum lengkap, sehingga proses *invoicing* dapat dilakukan. *Invoicing Purchase Order* adalah suatu kebijakan perusahaan untuk melakukan *posting invoice* dari dokumen yang diterbitkan vendor. Tujuan dilakukan *Invoicing Purchase Order* untuk menginformasikan kepada vendor bahwa nominal tagihan termasuk pajaknya sudah tepat tagihan, dan tanggal jatuh tempo sudah sesuai dengan yang disepakati perusahaan dengan vendor. Tahapan-tahapan yang harus dilakukan yaitu:

- 1. Buka sistem *Microsoft Dynamics AX*, kemudian *log in* dengan memasukkan *username* dan *password*, lalu akan muncul halaman awal dari sistem *Microsoft Dynamics AX.*
- 2. Setelah halaman awal sistem *Microsoft Dynamics AX* muncul, pilih menu *Account Payable*.
- 3. Pada bagian *Purchase Order*, klik *All Purchase Order*. Lalu akan muncul *vendor list* dan nomor *purchase order.*
- 4. Klik kolom *Name*  $\rightarrow$  ketik nama vendor  $\rightarrow$  pilih sesuai nomor *purchase order*  $\longrightarrow$  klik *Invoice* untuk menampilkan *vendor invoice*.
- 5. Pada bagian *Invoice identification*, *Invoice date*, dan *Invoice totals* pastikan nomor, tanggal, dan jumlahnya sudah sesuai.
- 6. Jika sudah sesuai, klik *Post*.

## **3.2.2** *Input* **tagihan asuransi Mandiri** *Inhealth* **ke sistem Pelkes** *Online* **(***Account Receivable***)**

*Input* tagihan asuransi adalah pencatatan detail tindakan jasa yang dilakukan dokter kepada pasien atau nasabah asuransi. Dokumen yang diperlukan untuk melakukan *input* tagihan yaitu lembar surat jaminan pelayanan dan *form invoice*. Dokumen tersebut diperoleh dari bagian kasir rumah sakit. Tujuan *input* tagihan asuransi untuk memberi informasi kepada perusahaan asuransi mengenai jumlah tagihan beserta detail tindakan yang dilakukan dokter kepada pasien atau nasabah asuransi. Langkah-langkah dalam melakukan *input* tagihan asuransi Mandiri *Inhealth* yaitu:

- 1. Buka sistem Pelkes *Online*, kemudian *log in* dengan memasukkan *username* dan *password*, lalu akan muncul halaman awal dari sistem Pelkes *Online*.
- 2. Setelah halaman awal sistem Pelkes *Online* muncul, klik Surat Jaminan Pelayanan, lalu akan muncul halaman Surat Jaminan Pelayanan. Kemudian pilih Bulan  $\rightarrow$  isi No. SJP / No. Kartu kemudian tabel SJP akan muncul.
- 3. Pada kolom *Action*, klik *Edit*  $\rightarrow$  isi nomor *invoice* pada kotak Catatan Khusus Jaminan  $\longrightarrow$  klik Simpan.
- 4. Setelah tabel SJP muncul kembali, klik Tindakan pada kolom *Action*.
- 5. Setelah halaman Penambahan Tindakan muncul, klik kotak pada bagian Dokter, lalu pilih nama dokter.
- 6. Kemudian klik kotak pada bagian Tindakan Pelayanan  $\rightarrow$  klik Tambah Tindakan  $\rightarrow$  pilih tindakan  $\rightarrow$  klik Simpan.
- 7. Setelah semua tindakan ditambahkan, klik Kembali, lalu muncul Total Biaya Tindakan.
- 8. Lalu klik Kembali, kemudian akan kembali ke halaman tabel SJP dan kolom Tagihan otomatis terisi dari sejumlah Total Biaya Tindakan.

#### **3.2.3 Membuat** *report fee* **dokter (***Account Payable***)**

*Report fee* dokter merupakan informasi mengenai pembayaran kepada dokter atas jasa yang diberikan. Tujuan membuat *report fee* dokter untuk memberikan bukti bahwa pembayaran yang ditransfer kepada dokter sesuai dengan seluruh tindakan yang dilakukan kepada pasien. Dokumen yang dibutuhkan saat membuat *report fee* dokter adalah data detail jasa dokter. Tahapan-tahapan yang dilakukan untuk membuat *report fee* dokter, yaitu:

1. Buka *Microsoft Excel* untuk membuat *template* slip gaji dokter pada *sheet* 1 dan *template* detail tindakan pada *sheet* 2. Kemudian isi nama dokter dan *report period*.

- 2. Lalu buka data berisi detail tindakan yang dilakukan dokter pada dokumen di *Microsoft Excel*.
- 3. Setelah data muncul salin seluruh detail tindakan ke *template* detail. Pada *template* slip masukkan total *net before tax* yang terdapat pada *sheet* detail.
- 4. Kemudian hitung PPh 21 progresif dengan tarif 2.5% dikali dengan *net before tax*.
- 5. Pada bagian total transfer berisi pengurangan dari jumlah *net before tax* dengan jumlah PPh 21 progresif.
- 6. Setelah semua kolom terisi klik *save*.

# **3.2.4 Merapikan** *report payer outstanding* **melalui sistem** *Microsoft Dynamics AX* **(***Account Receivable***)**

*Report Payer Outstanding* adalah data berisi tagihan yang belum dibayar perusahaan asuransi. *Report payer outstanding* perlu dirapikan karena terdapat kesalahan input oleh bagian kasir yaitu salah *input payer* atau adanya *double billing*. Hal tersebut dapat terdeteksi sehingga bagian kasir langsung melakukan perbaikan inputnya. Tujuan merapikan *report payer outstanding* agar saat penarikan data dari sistem, kesalahan input yang dilakukan kasir tidak ikut tertarik (sudah terhapus). Dokumen yang dibutuhkan adalah *list report payer outstanding* yang ditarik dari sistem *Microsoft Dynamics AX*. Tahapantahapan yang harus dilakukan untuk merapikan *report payer outstanding*:

- 1. Buka sistem *Microsoft Dynamics AX*, kemudian *log in* dengan memasukkan *username* dan *password*, lalu akan muncul halaman awal dari sistem *Microsoft Dynamics AX.*
- 2. Pilih menu *Account Receivable*, pada bagian *Customers* klik *All customers*.
- 3. Lalu ketik dan pilih nomor *customer,* klik *Settle Open Transactions*.
- 4. Setelah halaman *update payer outstanding* muncul, ketik nomor invoice, lalu *mark double invoice*, kemudian klik *Update*

#### **3.2.5 Membuat tagihan** *tenant* **(***Account Receivable***)**

Tagihan *tenant* adalah suatu dokumen yang menginformasikan jumlah biaya yang harus dibayar pihak penyewa properti. Tujuan membuat tagihan *tenant* untuk memberikan informasi kepada pihak penyewa mengenai jumlah tagihan dan waktu pembayaran. Dokumen yang dibutuhkan adalah *list tenant* yang diperoleh dari sistem *Microsoft Dynamics AX*. Langkah-langkah yang dilakukan untuk membuat tagihan *tenant*:

- 1. Buka sistem *Microsoft Dynamics AX*, kemudian *log in* dengan memasukkan *username* dan *password*, lalu akan muncul halaman awal dari sistem *Microsoft Dynamics AX.*
- 2. Setelah halaman awal *Microsoft Dynamics AX* muncul. Pilih menu *Account Receivable*. Pada bagian *Common* pilih *All free text invoices*.
- 3. Setelah halaman *All free text invoice* muncul, pilih nama *Customers,* klik *free text invoice*. Pada bagian *invoice lines*, masukkan *description*.
- 4. Lalu klik *Line view*, kemudian akan kembali ke halaman *All free text invoice*.

5. Setelah itu, klik *Print*  $\longrightarrow$  pilih *Free Text Invoice Print*.

#### **3.3 Uraian Kerja Magang**

#### **3.3.1 Proses Pelaksanaan**

Proses magang dilaksanakan di RS Siloam Lippo *Village* dari tanggal

13 Juli 2020 sampai dengan 13 Oktober 2020.

### **3.3.1.1** *Account Receivable*

Berikut uraian pekerjaan yang dilakukan bagian *Account Receivable*:

1. *Input* **tagihan asuransi Mandiri** *Inhealth* **pada bulan Juni - September 2020**

A. Mengambil dokumen Surat Jaminan Pelayanan berisi data pasien dan *form Invoice* ke *Cashier* yang sudah dicap dan ditandatangani petugas RS. Berikut salah satu contoh lembar Surat Jaminan Pelayanan dan *form Invoice* yang diambil ke *Cashier* untuk bulan Agustus.

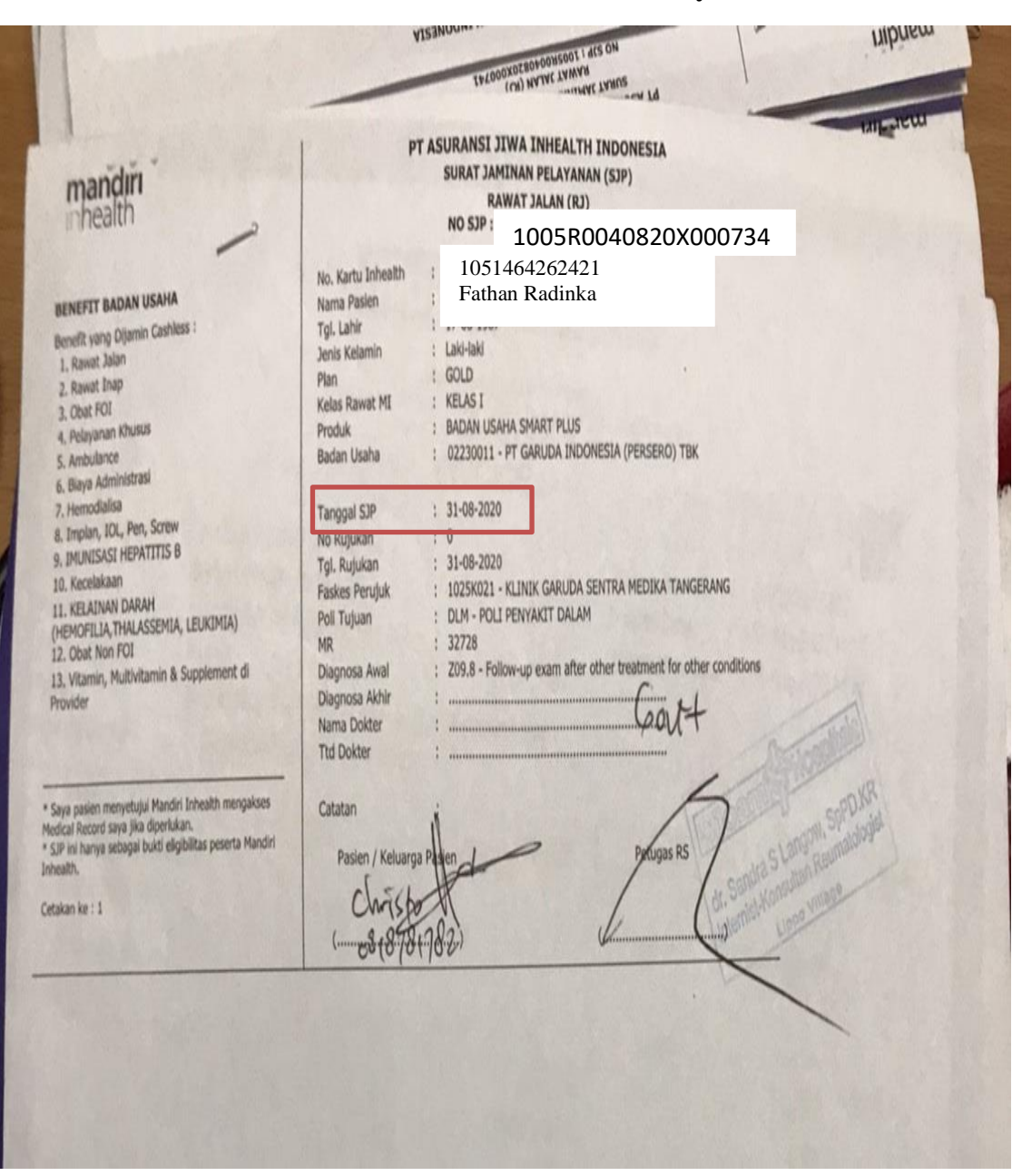

#### **Gambar 3.1 Lembar Surat Jaminan Pelayanan**

Sumber: *Cashier* RS Siloam Lippo *Village*

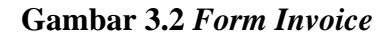

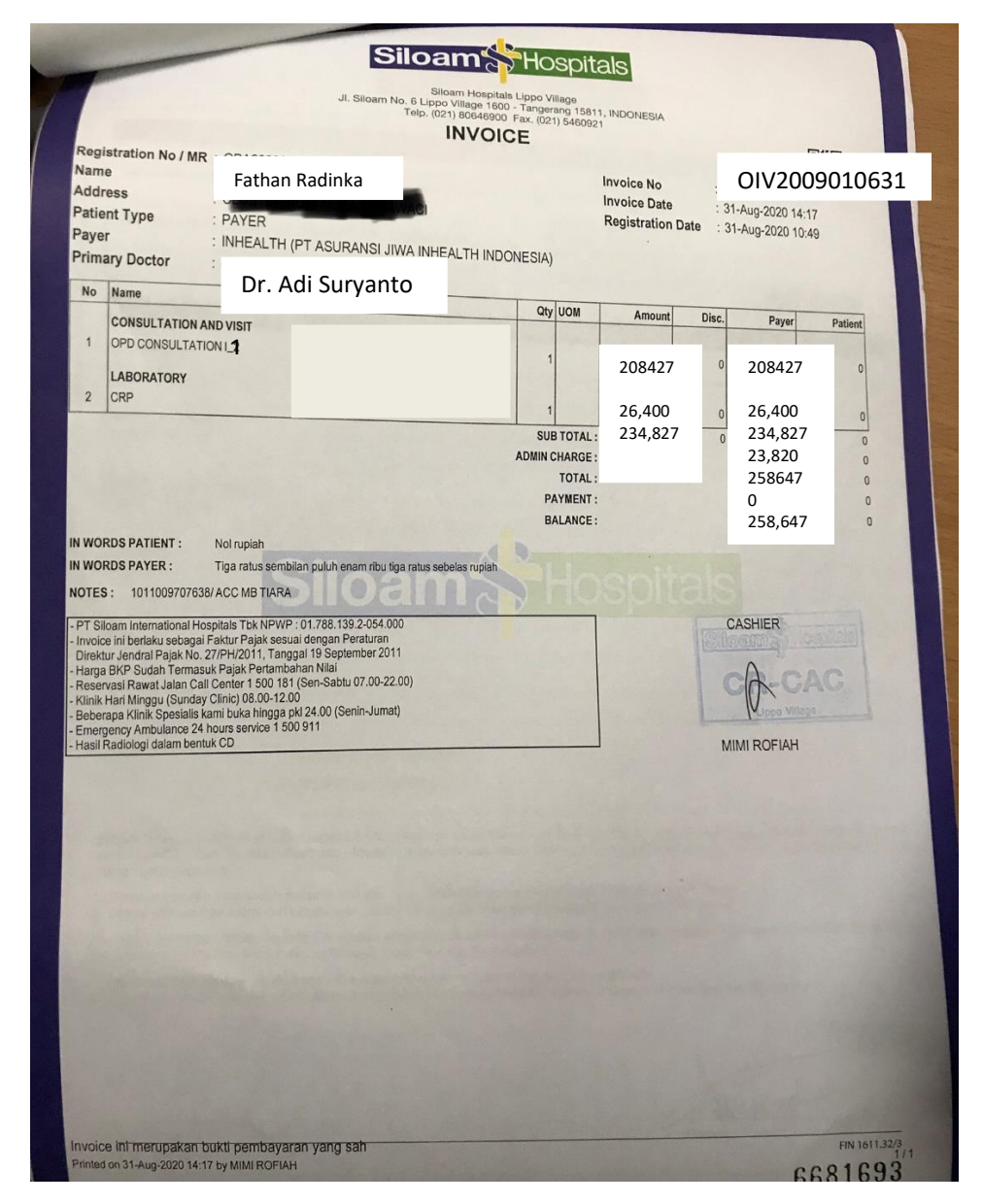

Sumber: *Cashier* RS Siloam Lippo *Village*

B. Setelah dokumen diambil. Buka sistem Pelkes *Online*, kemudian *log in* dengan memasukkan *username* dan *password*.

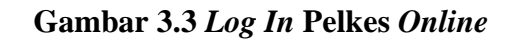

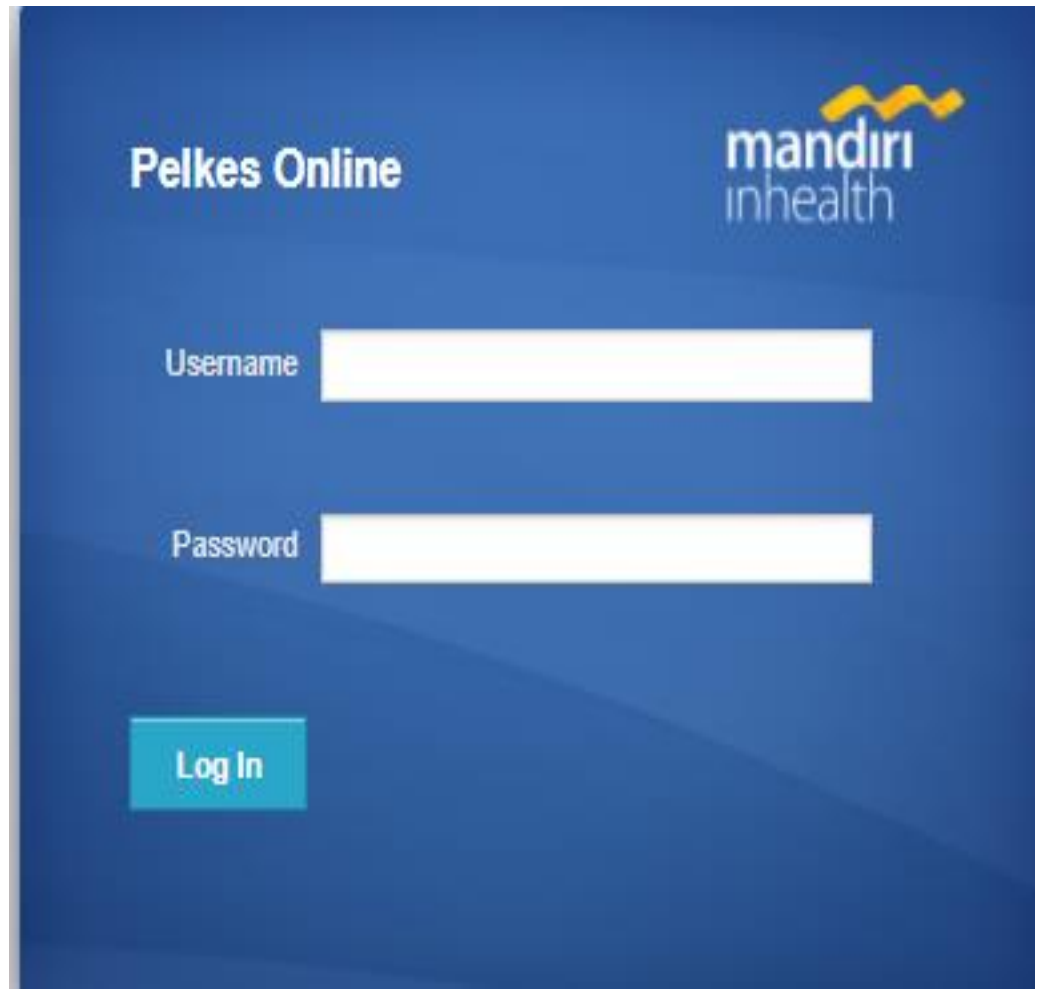

Sumber: Aplikasi Pelkes *Online*

C. Setelah *log in*, halaman awal dari sistem Pelkes *Online* akan muncul. lalu klik Surat Jaminan Pelayanan.

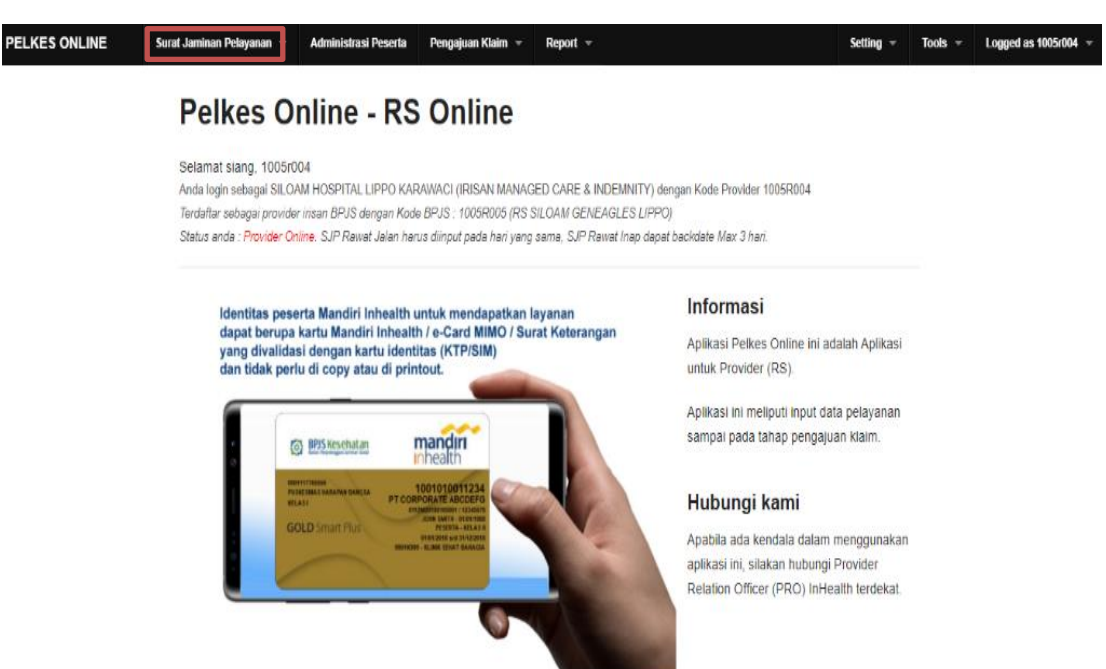

**Gambar 3.4 Halaman Awal Pelkes Online**

Sumber: Aplikasi Pelkes *Online*

D. Kemudian akan muncul halaman Surat Jaminan Pelayanan.

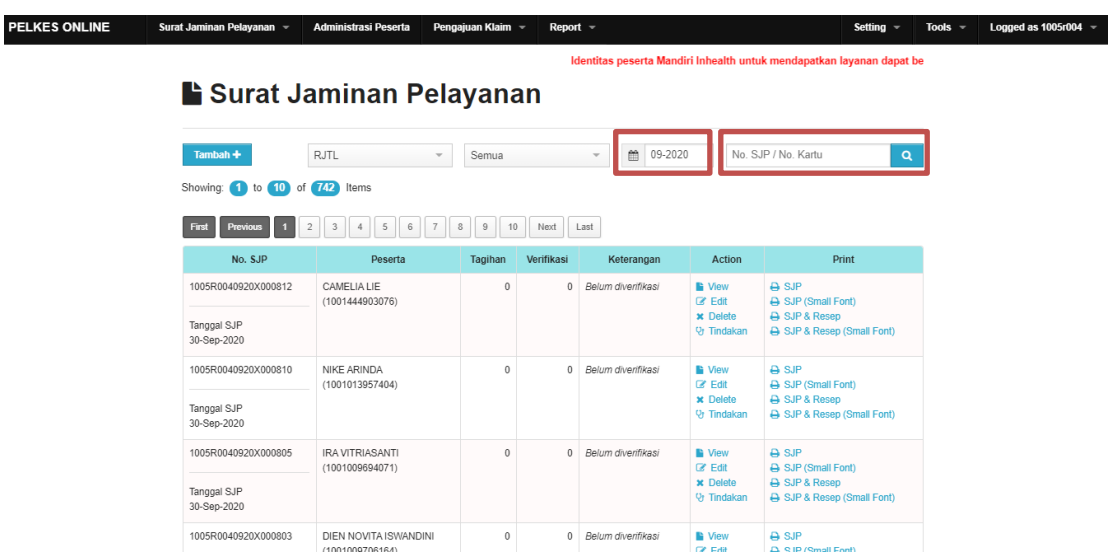

### **Gambar 3.5 Halaman Surat Jaminan Pelayanan**

Sumber: Aplikasi Pelkes *Online*

Untuk menginput dokumen yang diambil, yang harus dilakukan adalah mengubah bulan dan mengisi No. SJP / No Kartu yang ada pada **Gambar 3.1** yaitu tanggal SJP: 31-08-2020 dan No. SJP: 1005R0040820X000734 atau No Kartu: 1051464262421. Saat mengisi No. SJP atau No. Kartu biasanya diisi dengan 4 digit paling belakang dari nomor tersebut untuk mempercepat pencarian. Contoh: 0734 atau 2421.

E. Setelah itu akan muncul tabel Surat Jaminan Pelayanan pasien pada bulan Agustus 2020 dengan No. SJP: 1005R0040820X000734 dan No Kartu: 1051464262421.

**Gambar 3.6 Tabel Surat Jaminan Pelayanan**

| <b>PELKES ONLINE</b> | Surat Jaminan Pelayanan =                                                   | Administrasi Peserta              |              | Pengajuan Klaim - | Report $\mathbf{\nabla}$                                                                                                    |                                                                                    | Setting $\overline{\phantom{a}}$                                              | Tools $\sqrt{ }$ | Logged as $1005r004$ $\approx$ |
|----------------------|-----------------------------------------------------------------------------|-----------------------------------|--------------|-------------------|----------------------------------------------------------------------------------------------------|------------------------------------------------------------------------------------|-------------------------------------------------------------------------------|------------------|--------------------------------|
|                      |                                                                             |                                   |              |                   |                                                                                                    |                                                                                    | Identitas peserta Mandiri Ir                                                  |                  |                                |
|                      | Surat Jaminan Pelayanan                                                     |                                   |              |                   |                                                                                                    |                                                                                    |                                                                               |                  |                                |
|                      | Tambah +                                                                    | RJTL<br>$\overline{\mathbf{v}}$   | Semua        |                   | $\mathop{m}\limits^{\scriptscriptstyle\mathop{\bullet}\limits^{\scriptscriptstyle\bullet}}$<br>08-2020<br>$\overline{\mathbf{v}}$ | 2421                                                                               |                                                                               | $\alpha$         |                                |
|                      | Showing: 1 to 1 of 1 Items                                                  |                                   |              |                   |                                                                                                    |                                                                                    |                                                                               |                  |                                |
|                      | First<br><b>Next</b><br><b>Previous</b>                                     | Last                              |              |                   |                                                                                                    |                                                                                    |                                                                               |                  |                                |
|                      | No. SJP                                                                     | Peserta                           | Tagihan      | Verifikasi        | Keterangan                                                                                                    | Action                                                                             | Print                                                                         |                  |                                |
|                      | 1005R0040820X000734<br>Tanggal SJP<br>31-Agu-2020                           | FATHAN RADINKA<br>(1051464262421) | $\mathbf{0}$ | $^{\circ}$        | Belum diverifikasi                                                                                                    | <b>N</b> View<br><b>B</b> Edit<br><b>K</b> Delete<br><b>V<sub>j</sub></b> Tindakan | <b>A</b> SJP<br>SJP (Small Font)<br>A SJP & Resep<br>SJP & Resep (Small Font) |                  |                                |
|                      | Showing: 1 to 1 of 1 Items                                                  |                                   |              |                   |                                                                                                    |                                                                                    |                                                                               |                  |                                |
|                      | <b>Next</b><br><b>Previous</b><br>First<br>executed time : 0,4207499 second | Last                              |              |                   |                                                                                                    |                                                                                    |                                                                               |                  |                                |
|                      | <b>Total Tagihan</b>                                                        |                                   |              |                   | <b>Total Verifikasi</b>                                                                                                    |                                                                                    |                                                                               |                  |                                |

Sumber: Aplikasi Pelkes *Online*

F. Setelah itu klik *Edit*, jika halaman Edit sudah muncul  $\longrightarrow$  isi nomor *invoice* pada kotak Catatan Khusus Jaminan  $\longrightarrow$  klik Simpan.

**Gambar 3.7 Halaman** *Edit*

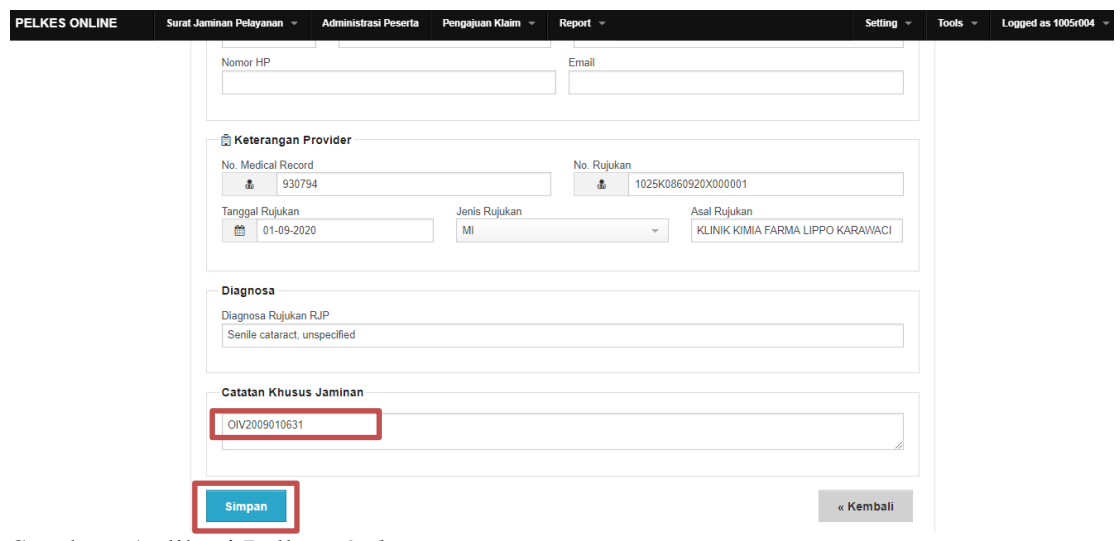

Sumber: Aplikasi Pelkes *Online*

Catatan Khusus Jaminan diisi dengan *Invoice* No. pada **Gambar 3.2** yaitu

OIV2009010631

G. Setelah tabel Surat Jaminan Pelayanan muncul kembali, klik Tindakan.

Kemudian akan muncul halaman Penambahan Tindakan.

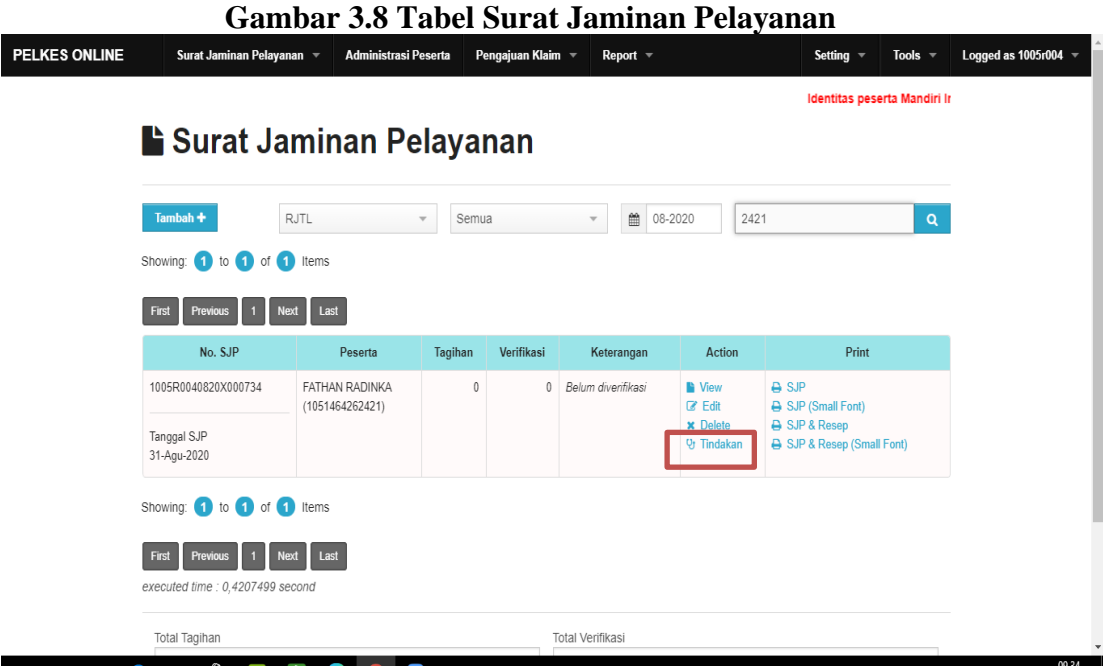

Sumber: Aplikasi Pelkes *Online*

### H. Setelah halaman Penambahan Tindakan muncul. Pilih nama dokter

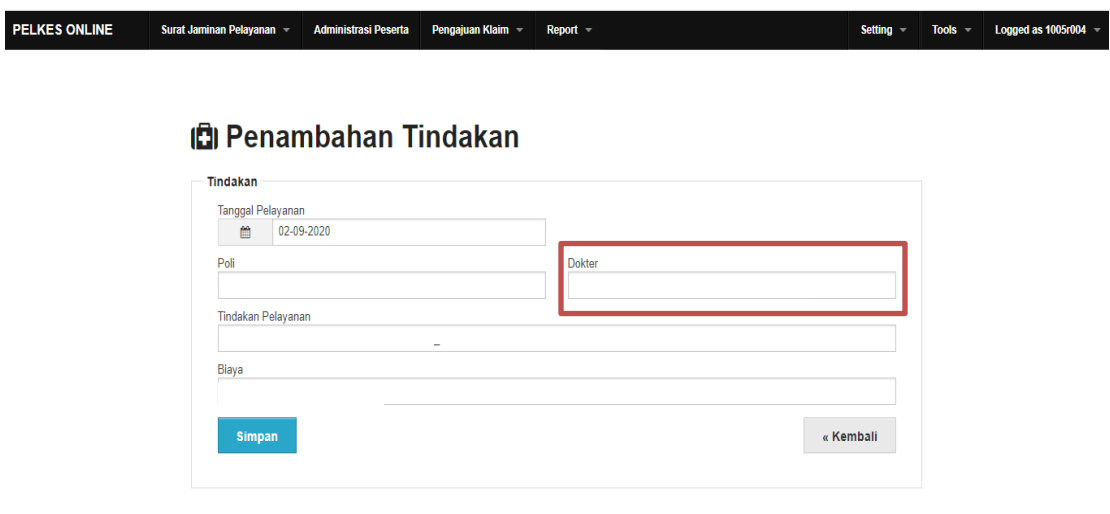

### **Gambar 3.9 Halaman Penambahan Tindakan**

Copyright © PT. Asuransi Jiwa Inhealth Indonesia, 2020

Sumber: Aplikasi Pelkes *Online*

Nama dokter diisi sesuai *form invoice*, contoh pada **Gambar 3.2** dokter yang memberikan jasa yaitu Dr. Adi Suryanto

I. Setelah nama dokter dipilih, poli akan terisi otomatis. Kemudian pilih Tindakan Pelayanan

**Gambar 3.10 Halaman Penambahan Tindakan**

**問 Penambahan Tindakan** 

Surat Jaminan Pelayanan > Administrasi Peserta Pengajuan Klaim > Report >

PELKES ONLINE

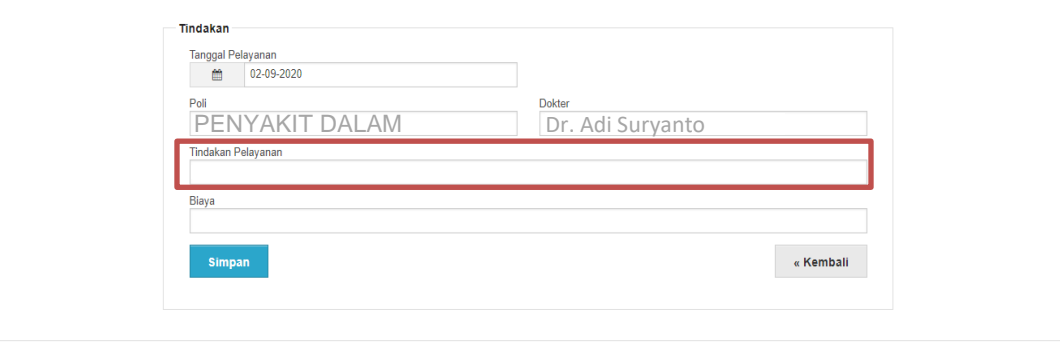

Copyright © PT. Asuransi Jiwa Inhealth Indonesia, 2020

Sumber: Aplikasi Pelkes *Online*

Setting  $\sqrt{ }$  Tools  $\sqrt{ }$  Logged as 1005r004  $\sqrt{ }$ 

J. Setelah muncul halaman Memilih Tindakan  $\longrightarrow$  ketik tindakan  $\longrightarrow$  pilih tindakan  $\rightarrow$  klik Simpan. Pada Gambar 3.2 tindakan yang harus diinput yaitu OPD *Consultation* 1, CRP, dan *Admin Charge*.

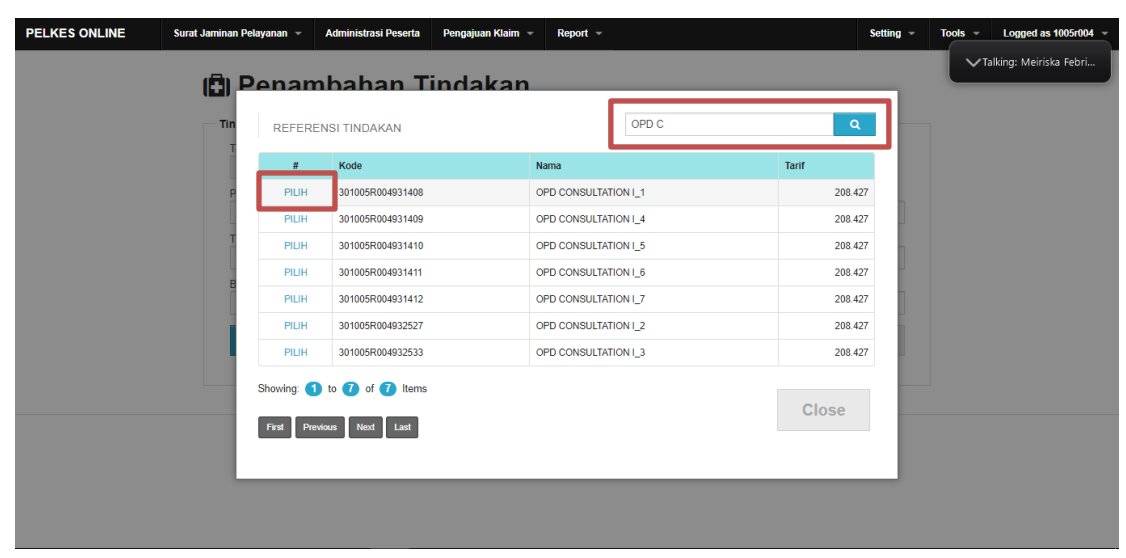

**Gambar 3.11 Halaman Memilih Tindakan**

Sumber: Aplikasi Pelkes *Online*

**Gambar 3.11** merupakan contoh saat memilih tindakan OPD *Consultation* 1. Jika terdapat lebih dari satu tindakan, yang dilakukan yaitu dengan mengulang kembali langkah pada huruf J.

### **Gambar 3.12 Halaman Penambahan Tindakan**

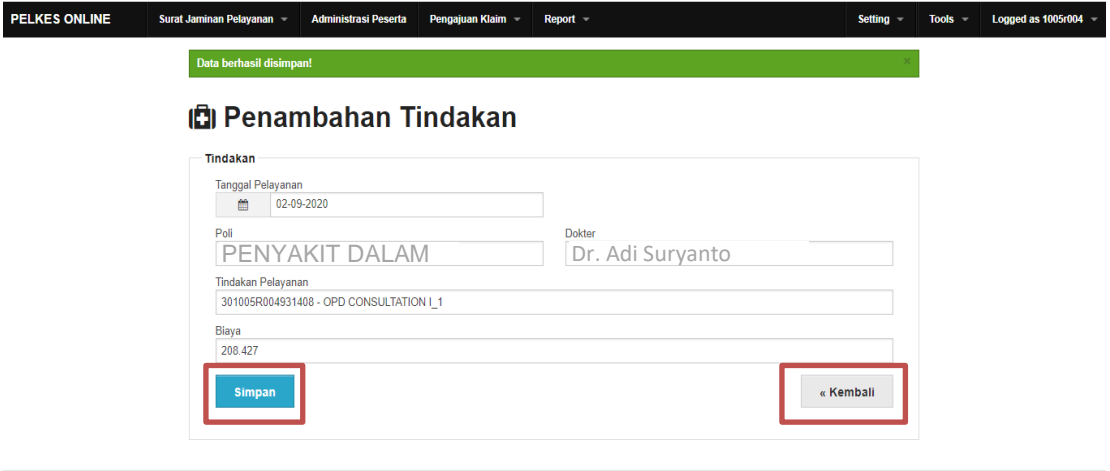

Copyright © PT. Asuransi Jiwa Inhealth Indonesia, 2020

Sumber: Aplikasi Pelkes *Online*

Setelah semua tindakan disimpan, klik Kembali

K. Kemudian akan muncul tabel list tindakan yang disertai Total Biaya Tindakan.

|                                                                                                    |                           |                   |                         |                                                                  | $\alpha$                         |
|----------------------------------------------------------------------------------------------------|---------------------------|-------------------|-------------------------|------------------------------------------------------------------|----------------------------------|
| Tindakan<br><b>No</b><br>301005R004930028<br>1<br><b>ADMINISTRATION FEE</b><br>Pada Tanggal 31-Agu-2020 | Dokter<br>Dr Adi Suryanto | Poli<br>POLI ANAK | Tagihan<br>23.820       | Verifikasi<br>Keterangan<br>Belum diverifikasi<br>$\overline{0}$ | $\angle$ Edit<br><b>x</b> Delete |
| $\overline{2}$<br>301005R004931408<br>OPD CONSULTATION I 1<br>Pada Tanggal 31-Agu-2020                  | Dr Adi Suryanto           | POLI ANAK         | 208.427                 | 0 Belum diverifikasi                                             | $\angle$ Edit<br><b>x</b> Delete |
| 3<br>301005R004939010<br>CRP<br>Pada Tanggal 31-Aug-2020                                                | Dr Adi Suryanto           | POLI ANAK         | 26.400                  | 0 Belum diverifikasi                                             | $\angle$ Edit<br><b>x</b> Delete |
| ited time : 1,0073339 second                                                                            |                           |                   |                         |                                                                  |                                  |
| Total Biaya Tindakan                                                                                    |                           | 258.647           | <b>Total Verifikasi</b> |                                                                  | 0                                |

**Gambar 3.13 Tabel Total Biaya Tindakan**

Sumber: Aplikasi Pelkes *Online*

L. Setelah itu klik Kembali, kemudian akan kembali ke halaman tabel Surat Jaminan Pelayanan.

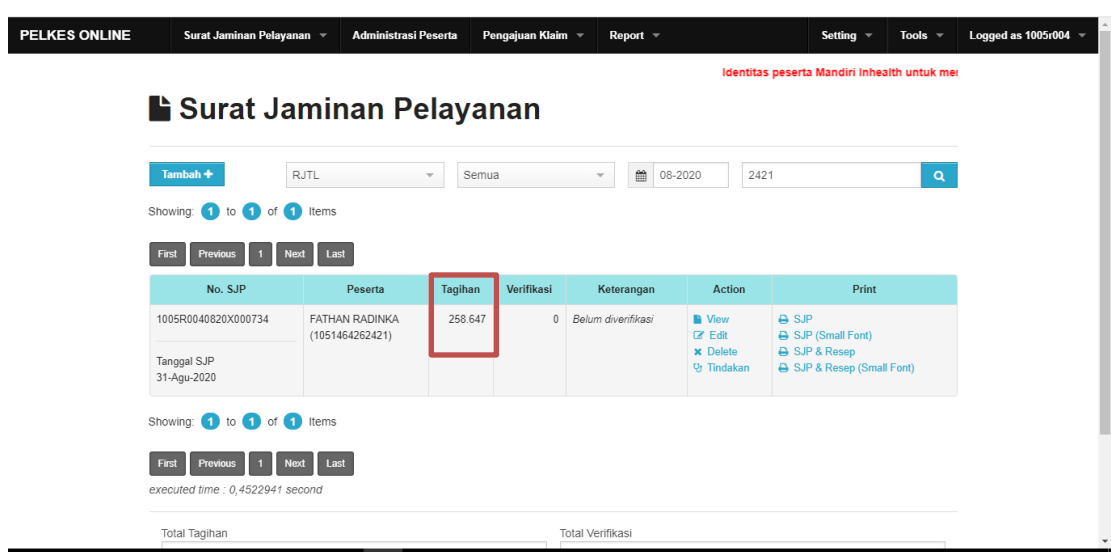

**Gambar 3.14 Hasil** *Input* **Tagihan Asuransi**

Sumber: Aplikasi Pelkes *Online*

Pada **Gambar 3.14** dapat dilihat kolom Tagihan sudah terisi sesuai nominal Total Biaya Tindakan yang diinput dari *Form Invoice*.

### 2. **Merapikan** *Report Payer Outstanding* **pada bulan September 2020**

A. Buka data *list Payer Outstanding* pada dokumen *Microsoft Excel*.

|                               |                             |       |                   |              | Gallivat 3.13 Ltst I uyer Outstunding                                     |                          |              |  |                                                          |
|-------------------------------|-----------------------------|-------|-------------------|--------------|---------------------------------------------------------------------------|--------------------------|--------------|--|----------------------------------------------------------|
| Siloam Hospital Lippo Village |                             |       |                   |              |                                                                           |                          |              |  |                                                          |
| <b>Payer Outstanding Unit</b> |                             |       |                   |              |                                                                           |                          |              |  |                                                          |
| Date 9/1/2020 - 9/30/2020     |                             |       |                   |              |                                                                           |                          |              |  |                                                          |
| 15:30:16 PM                   |                             |       |                   |              |                                                                           |                          |              |  |                                                          |
| <b>Customer Account Name</b>  |                             |       |                   |              | Bill Date Invoice Number Patient Name Outstanding Amount Due Date Current |                          |              |  | 1-30 days 31-60 days 61-90 days 91-180 days 181-364 days |
|                               | 100118 PRUDENTIAL INSURANCE |       | 9/3/2020 OIV20017 | <b>SARAH</b> |                                                                           | 1000000 10/2/2020 -      | 1000000      |  |                                                          |
|                               | 100118 PRUDENTIAL INSURANCE |       | 9/4/2020 OIV20017 | <b>SARAH</b> |                                                                           | $-1000000$ $10/3/2020$ - | $-1000000$   |  |                                                          |
|                               | 100121 MANULIFE INSURANCE   |       | 9/4/2020 OIV20017 | <b>SARAH</b> |                                                                           | 1000000 10/3/2020 -      | 1000000 -    |  |                                                          |
|                               | 100215 AXA INSURANCE        |       | 9/4/2020 OIV20032 | <b>VERO</b>  |                                                                           | 1500000 10/3/2020 -      | 1500000 -    |  |                                                          |
|                               | 100215 AXA INSURANCE        |       | 9/4/2020 OIV20032 | <b>VERO</b>  |                                                                           | 1500000 10/3/2020 -      | 1500000 -    |  |                                                          |
|                               | 100215 AXA INSURANCE        |       | 9/4/2020 OIV20032 | <b>VERO</b>  |                                                                           | $-1500000$ $10/3/2020$ - | $-1500000 -$ |  |                                                          |
|                               | 100118 PRUDENTIAL INSURANCE |       | 9/4/2020 OIV20077 | <b>TASYA</b> |                                                                           | 1235000 10/3/2020        | 1235000 -    |  |                                                          |
|                               | 100118 PRUDENTIAL INSURANCE |       | 9/5/2020 OIV20008 | <b>WILLY</b> |                                                                           | 789500 10/4/2020         | 789500 -     |  |                                                          |
|                               | 100120 BPJS INSURANCE       |       | 9/7/2020 OIV20200 | <b>FRANK</b> |                                                                           | 1258000 10/6/2020        | 1258000 -    |  |                                                          |
|                               | 100120 BPJS INSURANCE       |       | 9/7/2020 OIV20201 | <b>FRANK</b> |                                                                           | 1258000 10/6/2020        | 1258000 -    |  |                                                          |
|                               | 100120 BPJS INSURANCE       |       | 9/7/2020 OIV20202 | <b>FRANK</b> |                                                                           | $-1258000$ $10/6/2020$   | $-1258000 -$ |  |                                                          |
|                               |                             | $  -$ |                   | $\sim$ $-$   |                                                                           |                          |              |  |                                                          |

**Gambar 3.15** *List Payer Outstanding*

Sumber: *Microsoft Excel*

Data pada **Gambar 3.15** diperoleh dari *staff accounting* dengan menarik data dari sistem *Microsoft Dynamics AX*. *Report Payer Outstanding* yang ditandai warna merahlah yang harus dihilangkan di sistem.

B. Kemudian Buka sistem *Microsoft Dynamics AX*, kemudian *log in* dengan memasukkan *username* dan *password*, lalu akan muncul halaman awal dari sistem *Microsoft Dynamics AX* .

### C. Setelah halaman awal *Microsoft Dynamics AX* muncul, pilih menu

*Account Receivable*.

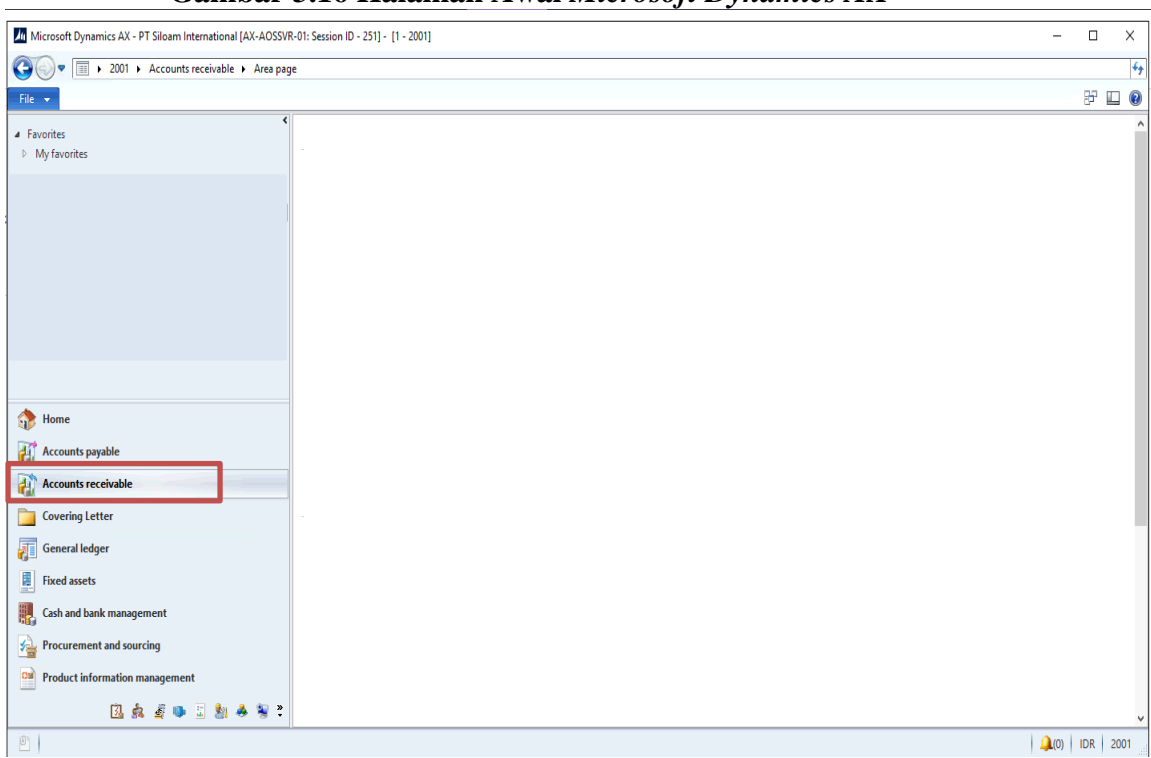

**Gambar 3.16 Halaman Awal** *Microsoft Dynamics AX*

Sumber: *Microsoft Dynamics AX*

### D. Setelah halaman *Account Receivable* muncul, klik *All customers*.

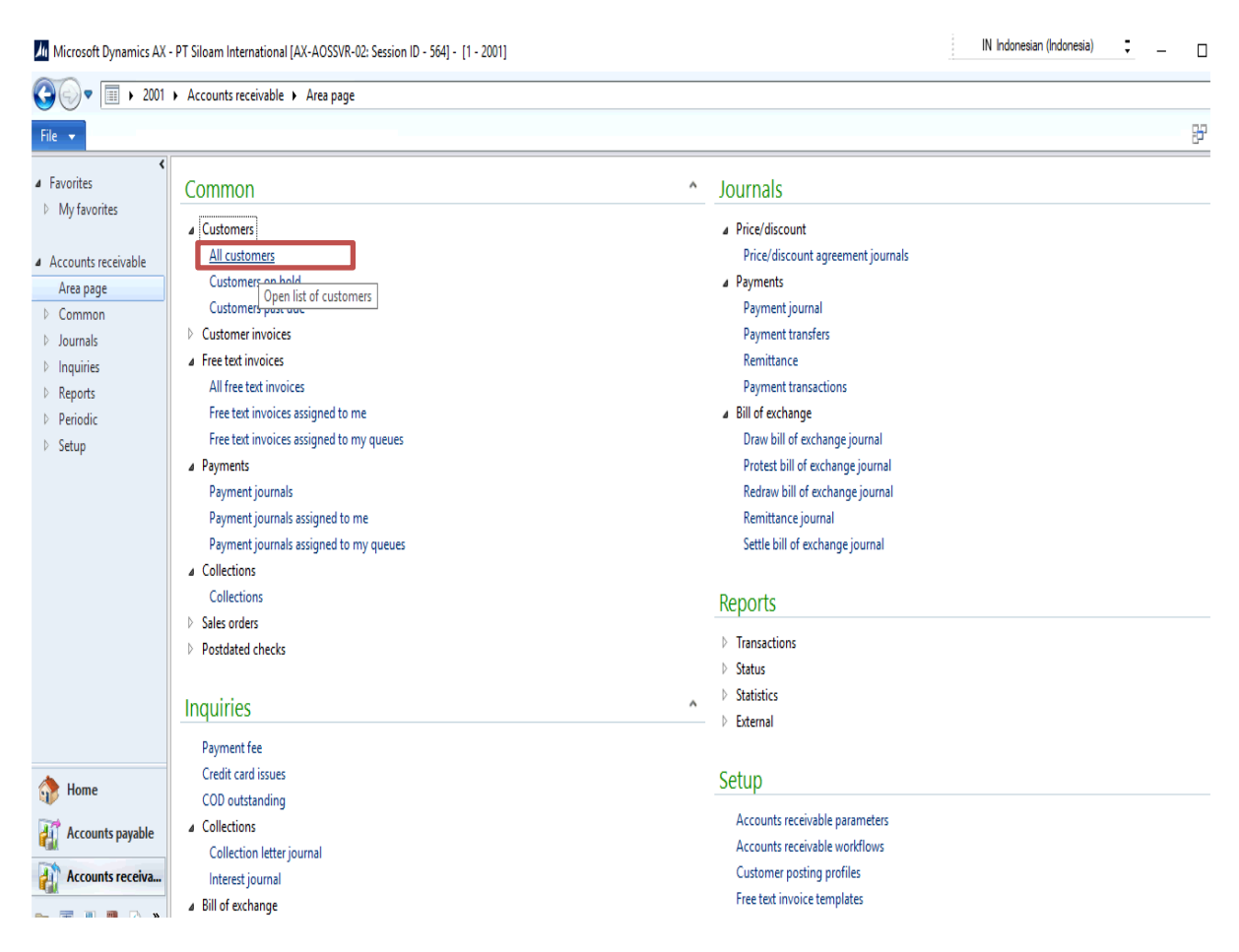

### **Gambar 3.17 Halaman** *Account Receivable*

Sumber: *Microsoft Dynamics AX*

E. Setelah halaman *All Customers muncul,* ketik *customer number*. Jika

invoice yang dicari sudah muncul, klik *Settle Open Transactions.*

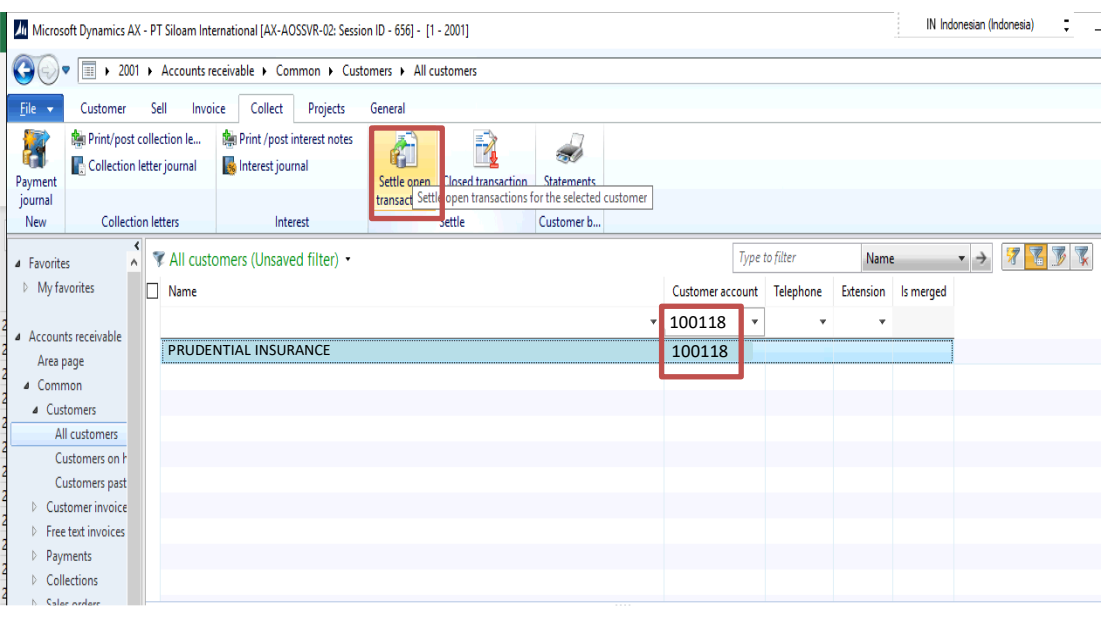

### **Gambar 3.18 Halaman** *All Customers*

Sumber: *Microsoft Dynamics AX*

Contoh dari **Gambar 3.15** yang akan kita hilangkan dari sistem terlebih dahulu yaitu Prudential Insurance dengan *Customer Account* 100118, Invoice OIV20017 dan amount 1.000.000. Pada kolom Customer Account masukkan 100118.

F. Setelah halaman *update payer outstanding* muncul, ketik nomor invoice. Lalu akan muncul invoice yang akan dihilangkan, *mark double invoice*, kemudian klik *Update*.

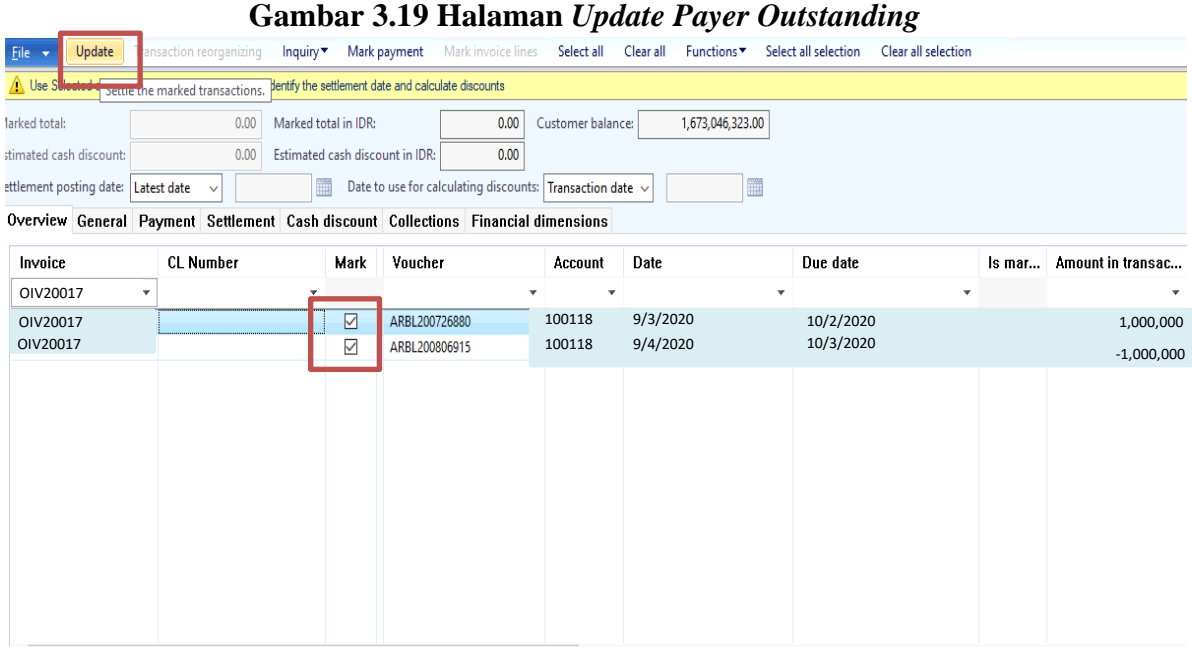

Sumber: *Microsoft Dynamics AX*

Pada **Gambar 3.19** *invoice* yang dicari yaitu OIV20017.

#### **3. Membuat Tagihan** *Tenant* **pada bulan September 2020**

A. Buka sistem *Microsoft Dynamics AX*, kemudian *log in* dengan memasukkan *username* dan *password*, lalu akan muncul halaman awal dari sistem *Microsoft Dynamics AX.*

B. Setelah halaman awal *Microsoft Dynamics AX* muncul, pilih menu

*Account Receivable.*

- Microsoft Dynamics AX PT Siloam International [AX-AOSSVR-01: Session ID 251] [1 2001]  $\overline{\square}$ ◆ ■ → 2001 → Accounts receivable → Area page  $F \Box 0$ File  $\left| \mathbf{v} \right|$ **4** Favorites<br>  $\triangleright$  My favorites A Accounts receivable Area page → Common  $\begin{tabular}{ll} $\triangleright$ & Journals \\ $\triangleright$ & Inquities \end{tabular}$  $\triangleright$  Reports  $\triangleright$  Periodic  $\triangleright$  Setup  $H$ ome Accounts payable **Accounts receivable Covering Letter** General ledger  $\mathbf{R}$  Fixed assets Cash and bank management **Procurement and sourcing OM** Product information management  $\begin{tabular}{ccccccccccccc} $\bar{a}$ & $\bar{b}$ & $\bar{c}$ & $\bar{c}$$  $\mathcal{P}$  $\bigcap (0)$  IDR 2001
- **Gambar 3.20 Halaman Awal** *Microsoft Dynamics AX*

Sumber: *Microsoft Dynamics AX*

Pada bagian *Common* pilih *All free text invoices*.

 $\overline{\mathbf{x}}$ 

 $\frac{1}{2}$ 

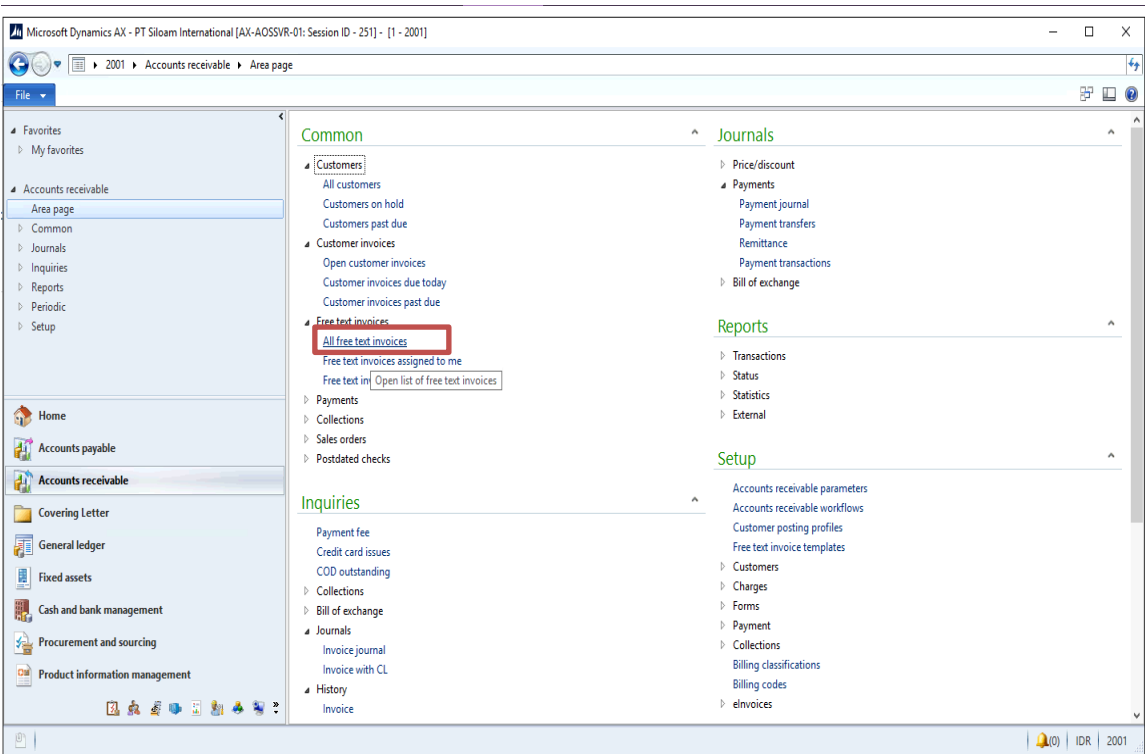

**Gambar 3.21 Halaman** *Account Receivable*

Sumber: *Microsoft Dynamics AX*

### C. Setelah halaman *All free text invoice* muncul, pilih nama *Customers,*

klik *Free text invoice*.

|                                                    | /If Microsoft Dynamics AX - PT Siloam International [AX-AOSSVR-01: Session ID - 483] - [1 - 2001] |                   |                                                       |                                                                                     |                                    |                                                                                       |                                                                                                    |                                                                      |                                                      |                                               | $\sim$                                                    | □ | $\times$       |
|----------------------------------------------------|---------------------------------------------------------------------------------------------------|-------------------|-------------------------------------------------------|-------------------------------------------------------------------------------------|------------------------------------|---------------------------------------------------------------------------------------|----------------------------------------------------------------------------------------------------|----------------------------------------------------------------------|------------------------------------------------------|-----------------------------------------------|-----------------------------------------------------------|---|----------------|
|                                                    |                                                                                                   |                   |                                                       | > 2001 > Accounts receivable > Common > Free text invoices > All free text invoices |                                    |                                                                                       |                                                                                                    |                                                                      |                                                      |                                               |                                                           |   | $4 +$          |
| File v<br>Invoice                                  |                                                                                                   |                   |                                                       |                                                                                     |                                    |                                                                                       |                                                                                                    |                                                                      |                                                      |                                               |                                                           | 股 | $\Box$ 0       |
| Ē<br>H<br>Free to<br>Cre<br>invoi                  | Edit in grid<br><b>X</b> Delete<br>te a free text invoice<br>Maintain                             | õ<br>Post<br>Post | View distributions<br>Subledger journal<br>Accounting | <b>Co</b> Sales tax<br><b>Totals Charges</b><br>詇<br><b>Details</b>                 | Payment schedule<br>Payment format | È<br>B.<br>Correct View<br>$\overline{\phantom{a}}$<br>invoice <sup>v</sup><br>Cancel | <b>Sa</b> Invoice journal<br><b>ANG</b> Error text<br>Settle open<br>transactions<br><b>Related information</b> | <b>D</b> View<br>Send <sup>*</sup><br><b>South Print</b><br>Document | Æ<br>Export to<br>Refresh<br>Microsoft Excel<br>List | O<br><b>Attachments</b><br><b>Attachments</b> |                                                           |   |                |
| <b>4</b> Favorites                                 |                                                                                                   |                   | $\left\langle \right\rangle$<br>۸                     | All free text invoices                                                              |                                    |                                                                                       | Type to filter                                                                                                  | Invoice                                                              | $\mathbb{Z}$<br>飞<br>$\rightarrow$                   | 冡                                             | Contact                                                   |   | 日へ             |
| My favorites<br>A Accounts receivable<br>Area page |                                                                                                   |                   | $\Box$ Invoice                                        | <b>Customer account</b><br>٠                                                        | Invoice account<br>$\mathbf{v}$    | Name<br>٠                                                                             | $\mathbf{v}$                                                                                                    | <b>Address</b>                                                       |                                                      |                                               | Contact for:<br><b>Telephone:</b><br>E-mail:<br>Web site: |   |                |
| 4 Common                                           |                                                                                                   |                   |                                                       | 200120200900 31000006                                                               | 31000006                           |                                                                                       | <b>BOOK CENTER</b>                                                                                              | $JL$ .                                                               |                                                      |                                               | <b>Recent activity</b>                                    |   | $E \times$     |
| <b>Customers</b><br><b>D</b> Customer invoices     |                                                                                                   |                   |                                                       | 2001202009013100                                                                    | 3100<br>3100                       |                                                                                       | <b>BOOK CENTER</b>                                                                                              | JL.<br>JL                                                            |                                                      |                                               | <b>Statistics</b>                                         |   | $\mathbb{R}$ . |
| Free text invoices                                 |                                                                                                   |                   |                                                       | 2001202009023100<br>2001202009033100                                                | 3100                               | <b>DFF</b><br>DEF                                                                     |                                                                                                    | JL.                                                                  |                                                      |                                               |                                                           |   |                |
| All Association Concertions                        |                                                                                                   |                   |                                                       | 2001202009043100                                                                    | 3100                               | <b>JKL</b>                                                                            |                                                                                                    | GR                                                                   |                                                      | N M                                           |                                                           |   |                |
| <b>GB</b><br>Home                                  |                                                                                                   |                   |                                                       | 200120200905 3100                                                                   | 3100                               | <b>JKL</b>                                                                            |                                                                                                    | GR                                                                   |                                                      | N M                                           |                                                           |   |                |
| <b>Accounts payable</b>                            |                                                                                                   |                   |                                                       | 200120200906 3100                                                                   | 3100                               | HIJ                                                                                   |                                                                                                    | GR                                                                   |                                                      | <b>N</b> M                                    |                                                           |   |                |
| ŦĨ                                                 |                                                                                                   |                   |                                                       | 200120200907 <sub>3100</sub>                                                        | 3100                               | HIJ                                                                                   |                                                                                                    | <b>GR</b>                                                            |                                                      | N M                                           |                                                           |   |                |
| ď<br><b>Accounts receivable</b>                    |                                                                                                   |                   |                                                       | 200120200908 3100                                                                   | 3100                               | <b>KLM</b>                                                                            |                                                                                                    | GR                                                                   |                                                      | N M                                           |                                                           |   |                |
| <b>Covering Letter</b>                             |                                                                                                   |                   | $\langle$                                             |                                                                                     |                                    |                                                                                       |                                                                                                    |                                                                      |                                                      | $\rightarrow$                                 |                                                           |   |                |
|                                                    |                                                                                                   |                   |                                                       |                                                                                     |                                    |                                                                                       | 1111                                                                                                    |                                                                      |                                                      |                                               |                                                           |   |                |
| 厢<br><b>General ledger</b>                         |                                                                                                   |                   |                                                       | Customer account: 31000006                                                          | Due:                               |                                                                                       | 6/16/2020                                                                                                    |                                                                      |                                                      |                                               |                                                           |   |                |
| p<br><b>Fixed assets</b>                           |                                                                                                   |                   |                                                       | Terms of payment: D14_AR                                                            |                                    | Cash discount date:                                                                   |                                                                                                    |                                                                      |                                                      |                                               |                                                           |   |                |
|                                                    | <b>Cash and bank management</b>                                                                   |                   |                                                       |                                                                                     |                                    | Document date:                                                                        |                                                                                                    |                                                                      |                                                      |                                               |                                                           |   |                |
|                                                    |                                                                                                   |                   | <b>Description</b>                                    |                                                                                     |                                    | Amount Sales tax amount                                                               |                                                                                                    |                                                                      |                                                      |                                               |                                                           |   |                |
| 실                                                  | <b>Procurement and sourcing</b>                                                                   |                   |                                                       | SEWA RUANGAN DAN SERVICE CHARGE 1                                                   | ********                           | $-221.760.00$                                                                         |                                                                                                    |                                                                      |                                                      |                                               |                                                           |   |                |
| $\overline{on}$                                    | <b>Product information management</b>                                                             |                   |                                                       |                                                                                     |                                    |                                                                                       |                                                                                                    |                                                                      |                                                      |                                               |                                                           |   |                |
|                                                    | 风森道西日期各部之                                                                                         |                   |                                                       |                                                                                     |                                    |                                                                                       |                                                                                                    |                                                                      |                                                      |                                               |                                                           |   |                |
| 凹                                                  | Customer account that generated the order.                                                        |                   |                                                       |                                                                                     |                                    |                                                                                       |                                                                                                    |                                                                      |                                                      |                                               | $\mathbf{Q}(0)$ IDR                                       |   | 2001           |

**Gambar 3.22 Halaman** *All Free Text Invoice*

Sumber: *Microsoft Dynamics AX*

Contoh: yang akan dibuat tagihan Book Center dengan *invoice* 200120200900 untuk sewa ruangan.

Note: Book Center dengan *invoice* 200120200901 adalah tagihan untuk biaya listrik, yang akan dibuat setelah tagihan sewa ruangan di *print*.

D. Setelah halaman *Free text invoice customer* yang dipilih muncul,

Klik *Edit*, kemudian pada bagian *invoice lines*, pilih *description* di

bagian *Main Account*.

**Gambar 3.23 Halaman** *Free Text Invoice*

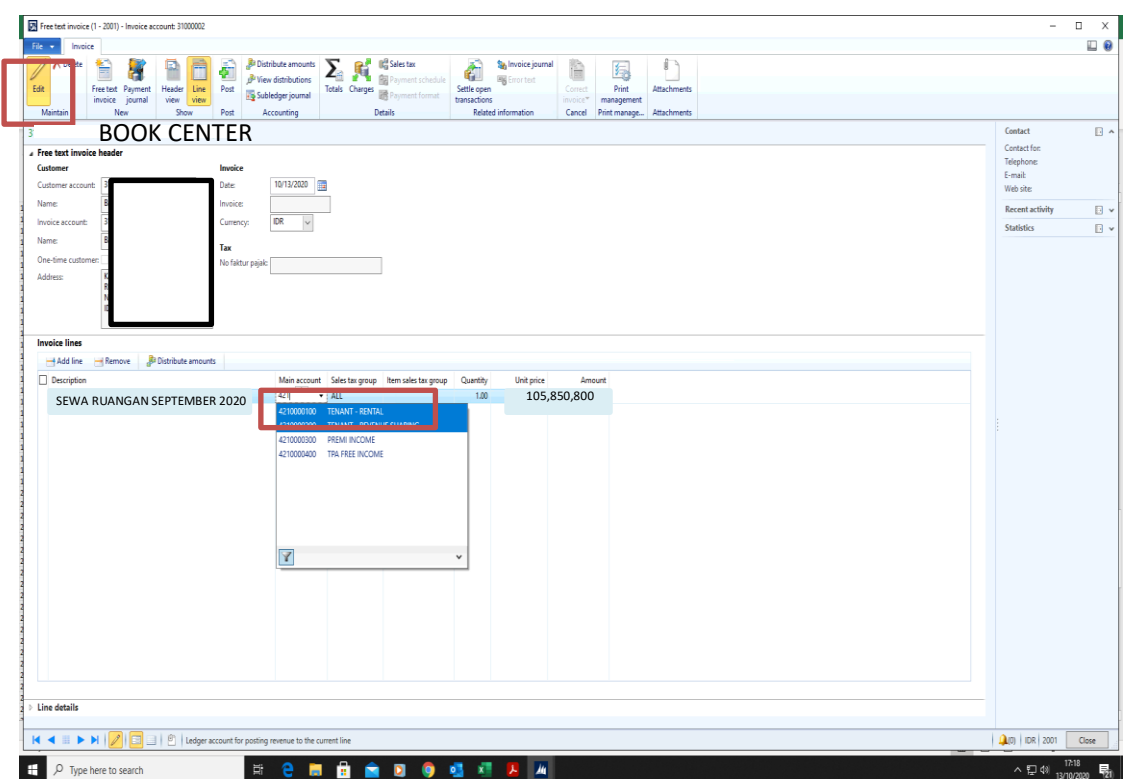

Sumber: *Microsoft Dynamics AX*

Pada **Gambar 3.23** pilih *Tenant Rental*, kemudian akan keluar biaya

tagihan untuk sewa ruangan bulan September 2020.

E. Setelah memilih *description*, klik *Line view*. kemudian akan kembali

ke halaman *All free text invoice*.

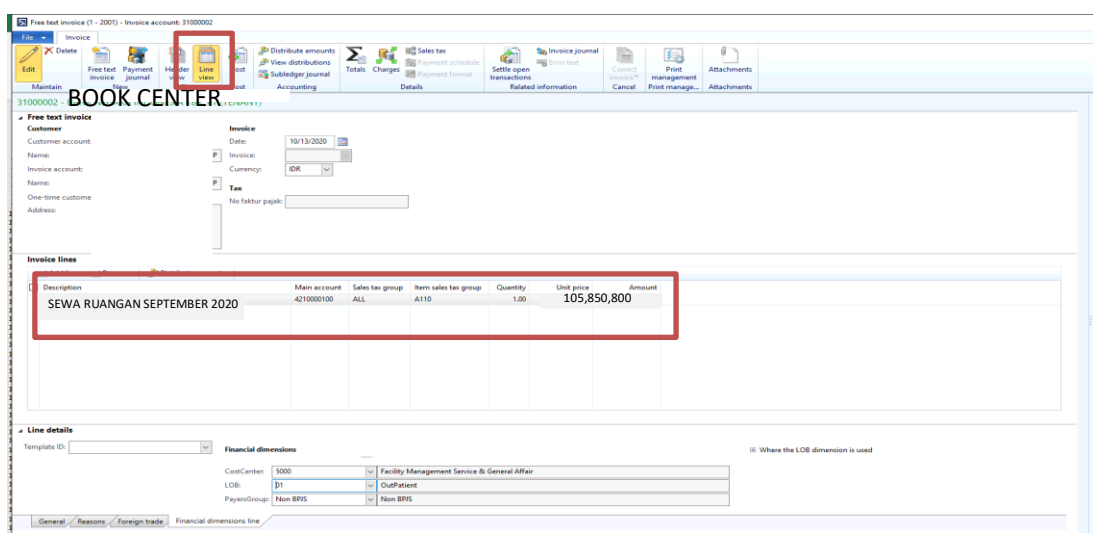

**Gambar 3.24 Halaman** *Free Text Invoice*

Sumber: *Microsoft Dynamics AX*

Pada **Gambar 3.24** *description* tagihannya berupa biaya sewa ruangan.

F. Setelah halaman *All free text invoice* muncul, pilih *tenant*, lalu klik

*Print* dan pilih *Free Text Invoice Print*.

**Gambar 3.25 Halaman** *All Free Text Invoice*

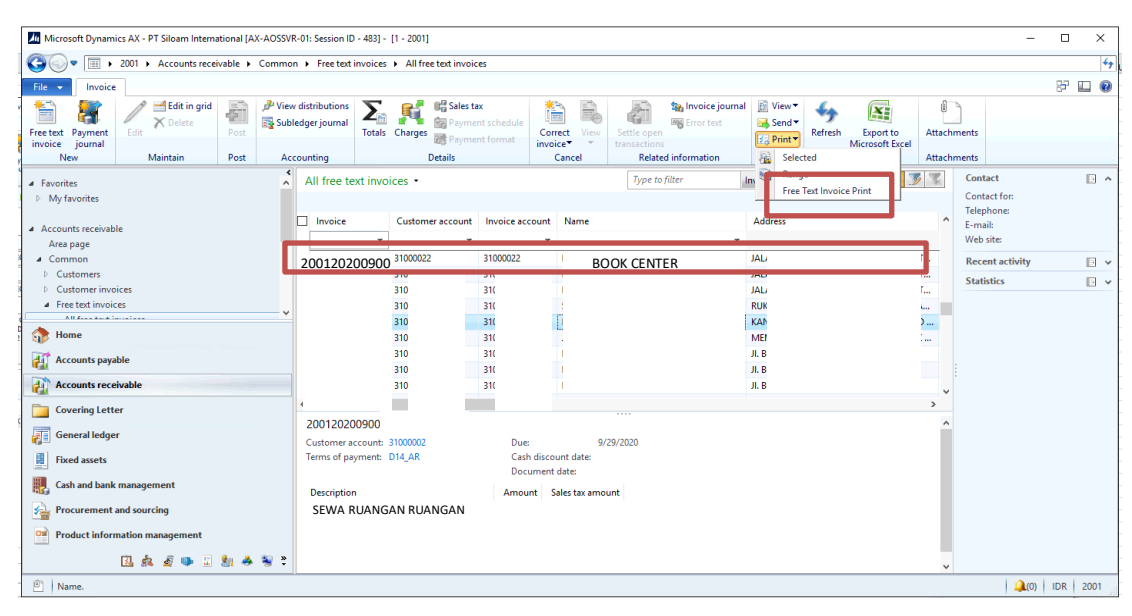

Sumber: *Microsoft Dynamics AX*

G. Keudian hasil *print invoice tenant* akan muncul.

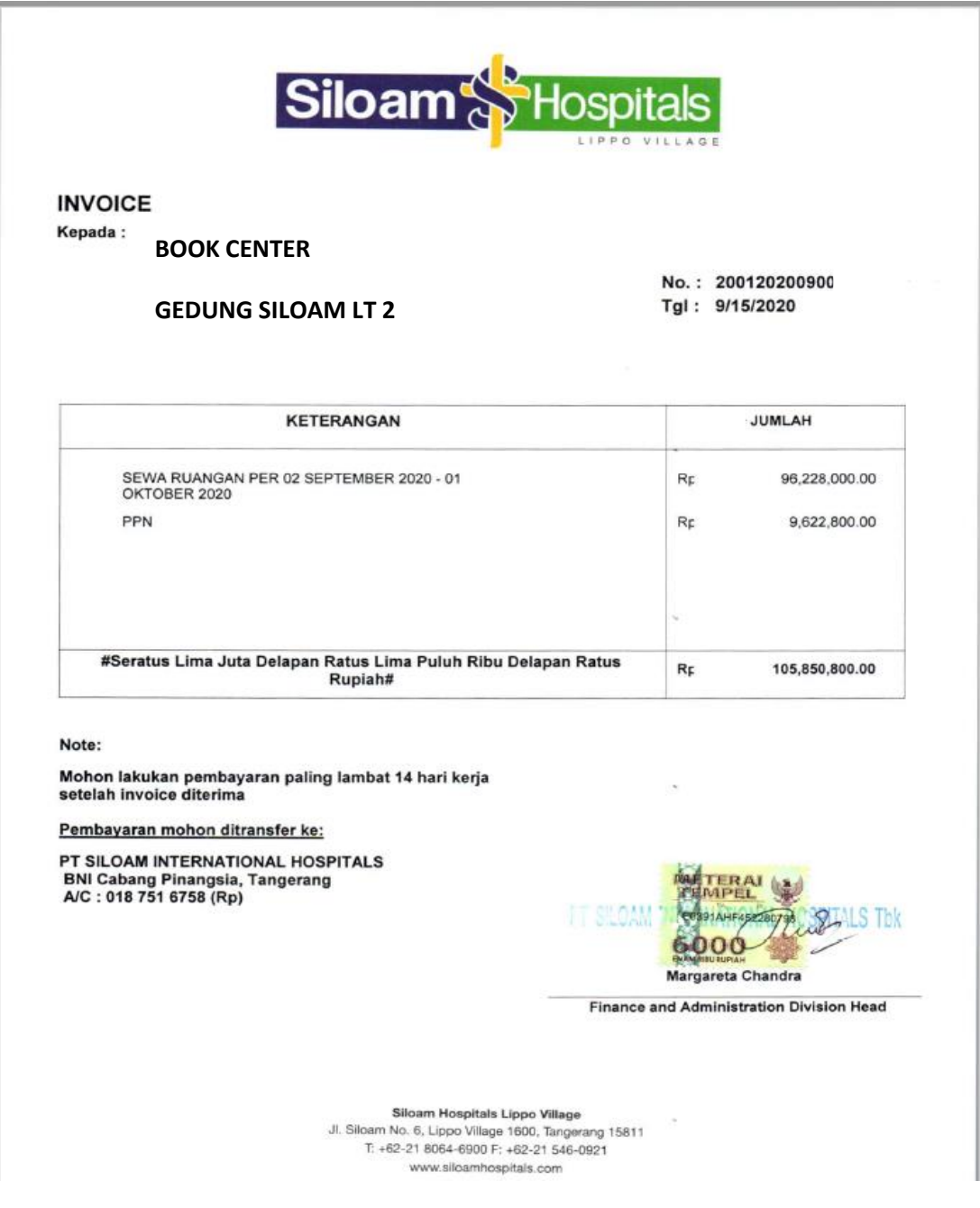

### **Gambar 3.26 Hasil** *Print Invoice Tenant*

Sumber: *Account Receivable* RS Siloam Lippo *Village*

Tagihan sewa ruangan dan biaya listrik yang sudah di *print*, akan diberi materai, cap perusahaan dan cap tanda tangan kepala divisi *finance*. Kemudian dimasukkan dalam satu amplop dan diberikan kepada masing-masing *tenant*.

Dalam proses magang, tagihan yang dibuat sebanyak 10 *tenant*, dimana setiap tagihan terdiri dari biaya sewa dan biaya listrik per bulan (September).

#### **3.3.1.2** *Account payable*

### **1.** *Invoicing Purchase Order* **pada Bulan Juli – September 2020**

A. Mengecek kelengkapan dokumen yang akan di *invoicing*. Jika sudah lengkap, data yang di*invoicing* yaitu lembar *Purchase Order* dan faktur pajak.

### **Gambar 3.27 Lembar** *Purchase Order*

#### **PURCHASE ORDER** No: P0000110

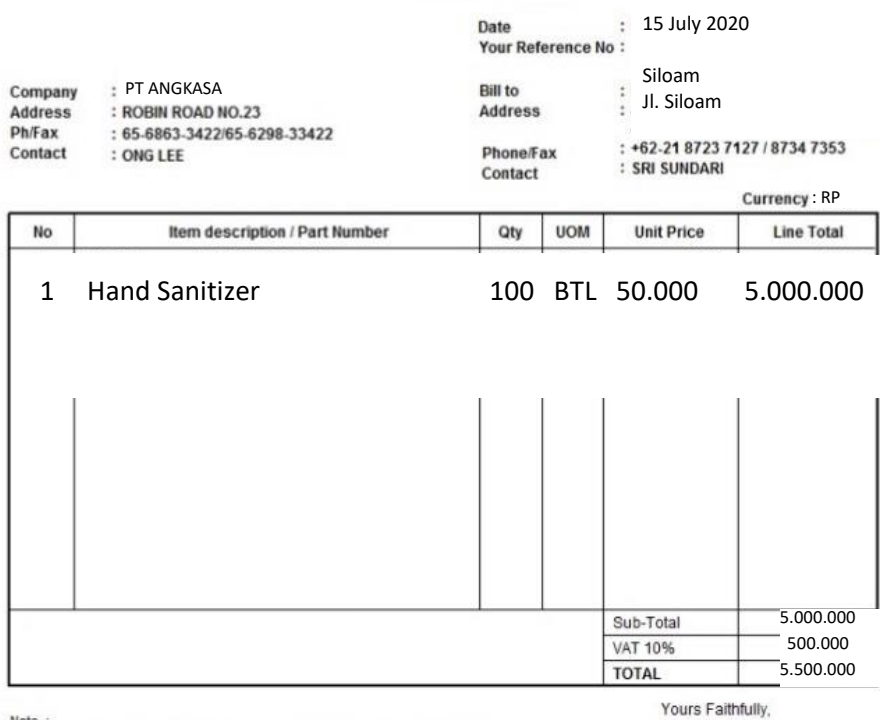

Note :<br>  $\sim$  Semuan Pengiriman barang harus di sertakan NotalFaktur dan Kwitansi $\sim$  Barang akan kami kembalikan spabila tidak sesuai pesanan NotalFaktur/Kwitansi $\sim$  Nomor Purchase Order (PO) harus di cantumkan dalam Not

 $\overline{\mathbf{X}}$ 

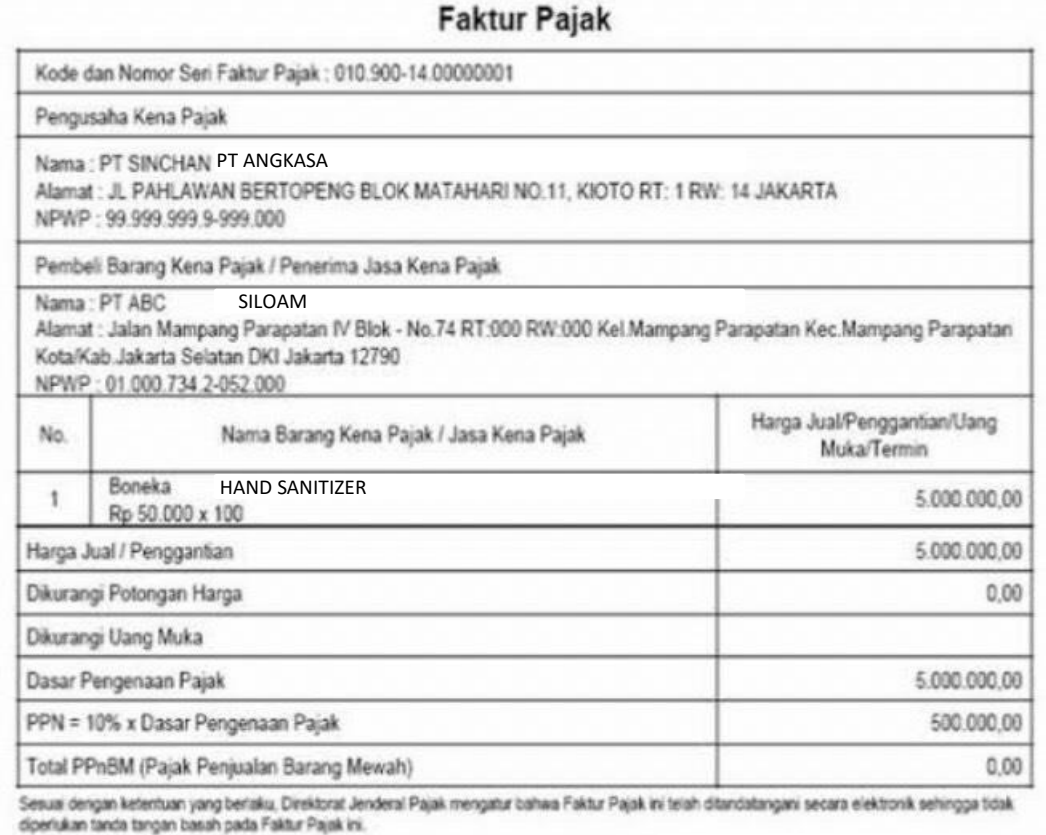

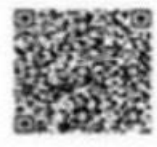

ľ

Jakarta, 15 Juli 2020

Muh. Daffa

B. Buka sistem *Microsoft Dynamics AX*, kemudian *log in* dengan memasukkan *username* dan *password*, lalu akan muncul halaman awal dari sistem *Microsoft Dynamics AX.* Setelah halaman awal sistem *Microsoft Dynamics AX* muncul, pilih menu *Account Payable*.

~ Journals Common ea page  $\blacktriangle$  Vendors  $\overline{a}$  invoices All vendon Invoice journal Venders Vendors on hold Invoice approval journal a Purchase orders Vendors past due Invoice register All purchase order Vendors who are diver Vendor invoice pool excluding posting details **Purchase agre** *a* Payments urchase orders **Purchase noders** Payment journal All purchase orders **S** Vendor invoices russnase agreements Payment transfer 1 Paymen Purchase orders received but not in  $\rightarrow$  Postdated checks Wendor invoices Reports Journals Open vendor invoices **Inquiries** Wendors Pending vendor invoices **Vendors** Home Vendor invoices assigned to me Vendor base data Vendor invoices assigned to queues that I belong to Accounts payable Vendor phone list Vendor invoices due today a Transactions endor invoices past due Accounts receivable **distance** Vendor invoices in invoice pool excludi Vendor invoice transactions Covering Letter Payments. Invoice specification Payment journals General ledger Payment journals assigned to me Account statemen Payment journals assigned to queues that I belong to **Fixed assets** Vendor transactions Postdated checks  $\triangleleft$  Status Cash and bank man Invoices not approved. Inquiries Vendor aging<br>Vendor balance fist **Light Travel and expense Invoice pool**  $\frac{1}{2}$  Procurement and sour... Vendor balance list with credit limit Payment fee Silgam - Tax vs PO Invoice & Receipt 国点系统二五  $\lambda$  Journals ł

**Gambar 3.29 Halaman** *Account Payable*

Sumber: *Microsoft Dynamics AX*

C. Pada bagian *Purchase Order*, klik *All Purchase Order*. Lalu akan muncul *vendor list* dan nomor *purchase order.* Klik kolom *Name* ketik nama vendor, pilih sesuai nomor *purchase order* lalu klik *invoice* untuk menampilkan *vendor invoice*.

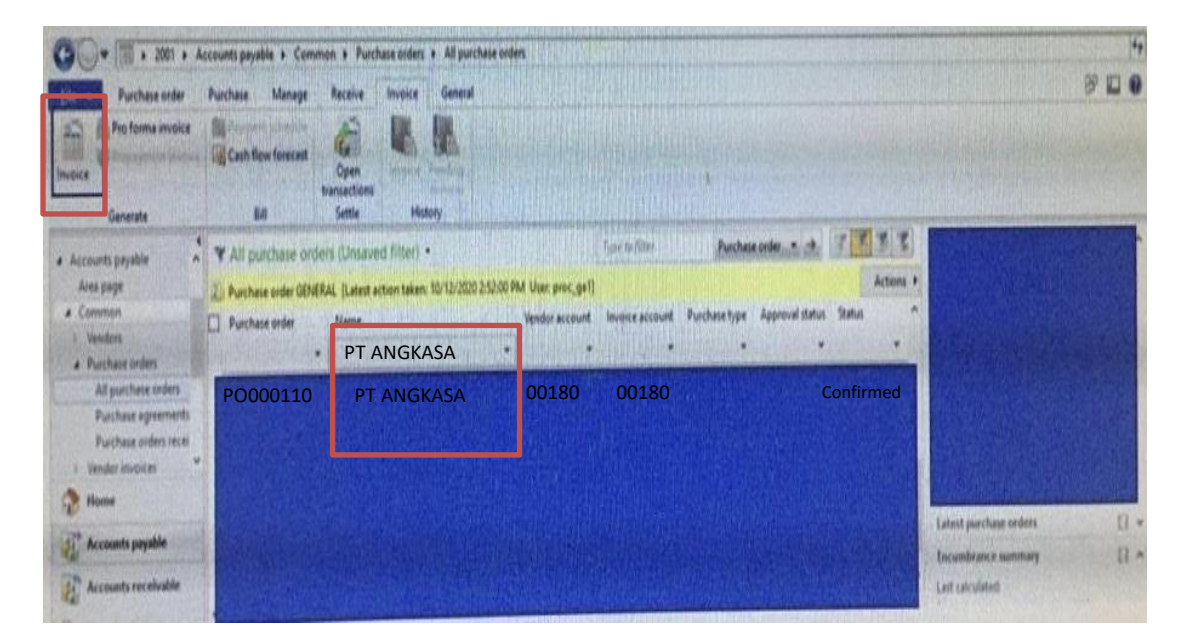

**Gambar 3.30** *List Purchase Order*

Sumber: *Microsoft Dynamics AX*

Contoh nama vendor yang akan dicari PT Angkasa dengan Nomor PO: PO000110.

*Note*: Jika invoice sudah diposting maka status akan berubah menjadi invoiced di vendor portal, sehingga saat dicari di all purchase order nomor POnya sudah tidak ada.

#### D. Pada bagian *Invoice identification*, *Invoice date*, dan *Invoice totals*

pastikan nomor, tanggal, dan jumlahnya sudah sesuai termasuk pajak.

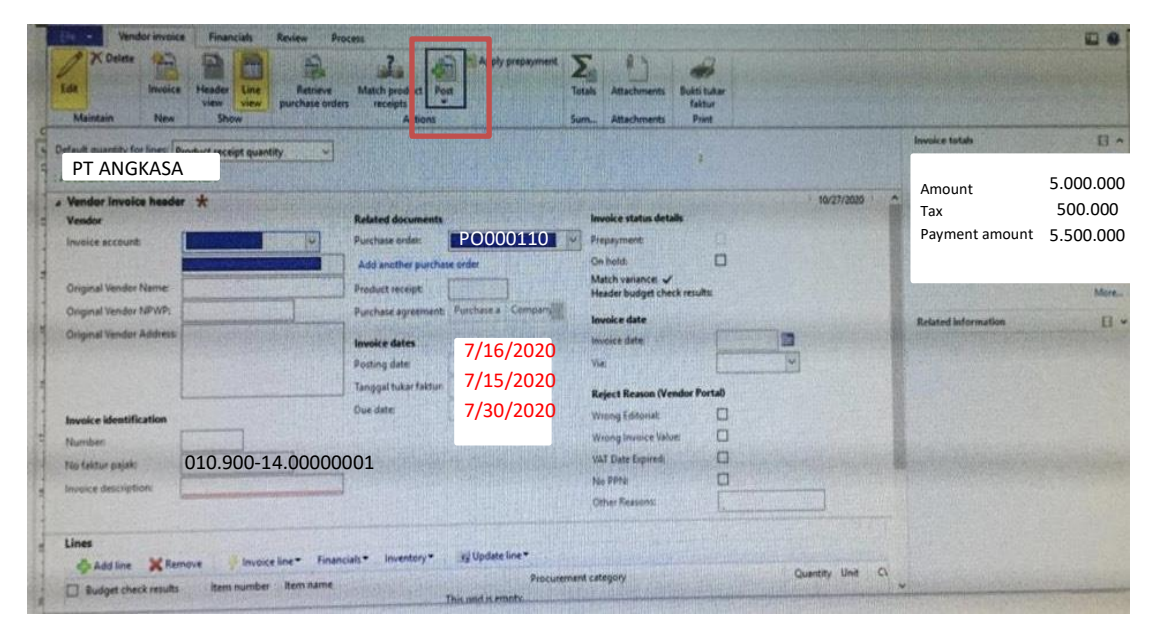

**Gambar 3.31 Halaman** *Posting*

Sumber: *Microsoft Dynamics AX*

Contoh: Nomor faktur pajak 010.900-14.00000001, *posting date* 7/16/2020, tanggal faktur 7/15/2020, *Due date* 7/30/2020, *payment amount* 5.500.000 *include tax* (10%).

E. Jika sudah sesuai, klik *Post*.

Selama proses magang, *invoicing purchase order* yang dilakukan lebih dari 50 *invoice* per bulan (Juli-September).

### **2. Membuat** *Report Fee* **Dokter bulan Juli – Oktober 2020**

A. Buka *Microsoft Excel* untuk membuat slip gaji dokter pada *sheet* 1

dengan *template* perusahaan dan detail tindakan pada *sheet* 2.

**Gambar 3.32 Tampilan Slip Gaji**

| File<br>Page Layout<br>Formulas<br>Data<br>Home<br>Insert<br>$\sim$ 18 $\sim$ A <sup><math>\sim</math></sup> A <sup><math>\sim</math></sup><br>$\Xi \equiv$<br>Calibri<br>đ.<br>Paste<br>퇴불되면 표<br>$B$ $I$ $\sqcup$ $\sim$<br>開<br>∢<br>Clipboard<br>$\overline{y}$<br>Font<br>$\sqrt{2}$ | View<br>Review<br>$\frac{100}{2}$ $\sim$<br>향 Wrap Text<br>Merge & Center<br>Alignment | Help<br>General<br>$$ - % =$<br>$\sqrt{2}$<br>Number | $\frac{1}{60}$ $\frac{0}{20}$<br>$\overline{u}$ | E<br>Conditional Format as Cell<br>Formatting ~ Table ~ Styles ~<br>Styles | $\mathbb{Z}$<br>$\overline{\mathbb{Z}}$ |   | 金彩田<br>Insert Delete Format<br>$_{\rm v}$<br>Cells | $\begin{array}{c}\n\Sigma \downarrow \\ \hline\n\Psi \downarrow\n\end{array}$<br>$\diamond$ .<br>Editing | <b>Share</b><br>Sort & Find &<br>Filter ~ Select ~ | 4<br>Ideas<br>Ideas | <b>□</b> Comments<br>$\widehat{\phantom{a}}$         |
|----------------------------------------------------------------------------------------------------|----------------------------------------------------------------------------------------|------------------------------------------------------|-------------------------------------------------|----------------------------------------------------------------------------|-----------------------------------------|---|----------------------------------------------------|----------------------------------------------------------------------------------------------------|----------------------------------------------------|---------------------|------------------------------------------------------|
| SILOAM HOSPITALS LIPPO VILLAGE<br>A1<br>$\tau$ .<br>$\times$<br>fx<br>$\checkmark$<br>$\mathsf{A}$<br>SILOAM HOSPITALS LIPPO VILLAGE                                                                                                    | R                                                                                      | $\mathsf{C}$                                         | D                                               | E                                                                          | F                                       | G | н                                                  | J                                                                                                    | к                                                  | L.                  | $\checkmark$<br>$M \triangleq$                       |
| $\overline{2}$<br>3<br><b>DOCTOR NAME</b><br>4<br><b>Summary Doctor's Fee Report Period</b><br>5<br>6<br><b>Description</b>                                                                                                    |                                                                                        | Net Before Tax Tax PPh 21 Progressive                | <b>Total</b>                                    |                                                                            |                                         |   |                                                    |                                                                                                    |                                                    |                     |                                                      |
| $\overline{7}$<br>$\begin{array}{r} 8 \\ 9 \\ 10 \\ 11 \\ 12 \\ 13 \end{array}$<br>All Bill Transaction (Bill Date)                                                                                                    |                                                                                        |                                                      |                                                 |                                                                            |                                         |   |                                                    |                                                                                                    |                                                    |                     |                                                      |
| 14 Transfer to:<br>15 Name<br>16<br>17<br>$\begin{array}{r} 18 \\ 19 \\ 20 \\ 21 \end{array}$                                                                                                    | <b>Bank</b>                                                                            | <b>Nomor Rekening</b>                                | <b>Bank Admin</b>                               | <b>Total Transfer</b><br>$\Omega$                                          |                                         |   |                                                    |                                                                                                    |                                                    |                     |                                                      |
| 22<br>$\sim$<br>$\bigoplus$<br>Slip<br>Detail<br>$\prec$                                                                                                    |                                                                                        |                                                      |                                                 | $\mathbb{R}$                                                               |                                         |   |                                                    |                                                                                                    |                                                    |                     | $\vert \mathbf{v} \vert$<br>$\overline{\phantom{a}}$ |

Sumber: *Microsoft Excel*

**Gambar 3.32** merupakan contoh format untuk membuat slip gaji. Format di*copy* dari *report fee* masing-masing dokter bulan sebelumnya.

B. Lalu buka data berisi detail tindakan yang dilakukan dokter pada

dokumen di *Microsoft Excel*.

|                                                   | File                                                                                                    | Home                      | Page Layout<br>Insert                                                                                                    | Formulas           | Data                                        | Review<br>View                                 | Help                  |        |                 |                |                          |                |   |       |         |                   |         |    | in Share D Comments |                          |
|---------------------------------------------------|----------------------------------------------------------------------------------------------------|---------------------------|----------------------------------------------------------------------------------------------------|--------------------|---------------------------------------------|------------------------------------------------|-----------------------|--------|-----------------|----------------|--------------------------|----------------|---|-------|---------|-------------------|---------|----|---------------------|--------------------------|
|                                                   |                                                                                                    |                           | Calibri $\begin{vmatrix} \sqrt{11} & \sqrt{11} & \sqrt{11} \\ \sqrt{11} & \sqrt{11} & \sqrt{11} \\ \sqrt{11} & \sqrt{11} & \sqrt{11} \\ \sqrt{11} & \sqrt{11} & \sqrt{11} \\ \sqrt{11} & \sqrt{11} & \sqrt{11} \\ \sqrt{11} & \sqrt{11} & \sqrt{11} \\ \sqrt{11} & \sqrt{11} & \sqrt{11} \\ \sqrt{11} & \sqrt{11} & \sqrt{11} \\ \sqrt{11} & \sqrt{11} & \sqrt{11} \\ \sqrt{11} & \sqrt{11} & \sqrt{$ |                    |                                             |                                                | General v             |        |                 |                |                          |                |   |       |         |                   |         |    |                     |                          |
|                                                   | $\begin{array}{c}\n\begin{array}{c}\n\blacksquare \quad \blacksquare \\ \blacksquare \\ \blacksquare \quad \blacksquare \\ \blacksquare\n\end{array}\n\end{array}$ |                           | <b>B</b> <i>I</i> <u>U</u> -   ⊞ -   Ø - <u>A</u> -   三 三 三 三 三 三 <mark>亞 Merge &amp; Center -   \$ - % 9</mark>   協 - 80                                                                                                    |                    |                                             |                                                |                       |        |                 |                |                          |                |   |       |         |                   |         |    | Ideas               |                          |
|                                                   | Clipboard <sub>Is</sub>                                                                                                    |                           | Font                                                                                                    | $\overline{u}$     |                                             | Alignment<br>and the state of the state of the |                       | Number | $\overline{13}$ |                | Styles                   |                |   | Cells |         |                   | Editing |    | Ideas               | $\wedge$                 |
| A1                                                |                                                                                                    |                           | $\times$ $\checkmark$ fx                                                                                                    |                    |                                             | Doctor Payout Period 01 - 30 September 2020    |                       |        |                 |                |                          |                |   |       |         |                   |         |    |                     | $\vee$                   |
|                                                   |                                                                                                    | R                         |                                                                                                    | D                  |                                             | For the control                                | $-$ G $-$             | H      |                 | $\blacksquare$ |                          | $K \quad \Box$ | M | N     | $\circ$ | P                 | Q       | R. | -S                  | ⊼                        |
|                                                   |                                                                                                    |                           |                                                                                                    |                    | Doctor Payout Period 01 - 30 September 2020 |                                                |                       |        |                 |                |                          |                |   |       |         |                   |         |    |                     |                          |
| $\begin{array}{c}\n1 \\ 2 \\ 3\n\end{array}$      |                                                                                                    |                           |                                                                                                    |                    |                                             |                                                |                       |        |                 |                |                          |                |   |       |         |                   |         |    |                     |                          |
|                                                   | No.                                                                                                    | <b>Doctor Code Doctor</b> |                                                                                                    | <b>Date</b>        | <b>Patient Name Sales Item</b>              |                                                | <b>Net Before tax</b> |        |                 |                |                          |                |   |       |         |                   |         |    |                     |                          |
| $\begin{array}{r} 4 \\ 5 \\ \hline 6 \end{array}$ |                                                                                                    |                           | 161119990 Dr. Thessa Lumban, SpU                                                                                                    | 2-Sep-20 Asep      |                                             | <b>Consultation and Visit</b>                  | 160,000               |        |                 |                |                          |                |   |       |         |                   |         |    |                     |                          |
|                                                   |                                                                                                    |                           | 161119990 Dr. Thessa Lumban, SpU                                                                                                    |                    | 2-Sep-20 Muhammad                           | Consultation and Visit                         | 160,000               |        |                 |                |                          |                |   |       |         |                   |         |    |                     |                          |
|                                                   |                                                                                                    |                           | 161119990 Dr. Thessa Lumban, SpU                                                                                                    | 3-Sep-20 Jeremy    |                                             | <b>Doctor Operation</b>                        | 10.500.000            |        |                 |                |                          |                |   |       |         |                   |         |    |                     |                          |
| $\overline{7}$                                    |                                                                                                    |                           | 161119990 Dr. Thessa Lumban, SpU                                                                                                    | 5-Sep-20 Tasya     |                                             | <b>Consultation and Visit</b>                  | 160,000               |        |                 |                |                          |                |   |       |         |                   |         |    |                     |                          |
| $\boldsymbol{8}$                                  |                                                                                                    |                           | 161119990 Dr. Thessa Lumban, SpU                                                                                                    | 6-Sep-20 Vina      |                                             | <b>Consultation and Visit</b>                  | 160,000               |        |                 |                |                          |                |   |       |         |                   |         |    |                     |                          |
| $\overline{9}$                                    |                                                                                                    |                           | 161119990 Dr. Thessa Lumban, SpU                                                                                                    | 15-Sep-20 Dita     |                                             | <b>Consultation and Visit</b>                  | 160,000               |        |                 |                |                          |                |   |       |         |                   |         |    |                     |                          |
| 10                                                |                                                                                                    |                           | 161119990 Dr. Thessa Lumban, SpU                                                                                                    | 20-Sep-20 Fany     |                                             | <b>Consultation and Visit</b>                  | 160,000               |        |                 |                |                          |                |   |       |         |                   |         |    |                     |                          |
| 11                                                |                                                                                                    |                           | 161119990 Dr. Thessa Lumban, SpU                                                                                                    | 25-Sep-20 Raffi    |                                             | <b>Consultation and Visit</b>                  | 160,000               |        |                 |                |                          |                |   |       |         |                   |         |    |                     |                          |
| 12                                                |                                                                                                    |                           | 161119990 Dr. Thessa Lumban, SpU                                                                                                    | 25-Sep-20 Dvan     |                                             | <b>Consultation and Visit</b>                  | 160,000               |        |                 |                |                          |                |   |       |         |                   |         |    |                     |                          |
| $\frac{1}{13}$                                    | 10                                                                                                    |                           | 161119990 Dr. Thessa Lumban, SpU                                                                                                    | 26-Sep-20 Dyan     |                                             | <b>Doctor Operation</b>                        | 16,577,000            |        |                 |                |                          |                |   |       |         |                   |         |    |                     |                          |
|                                                   | 11                                                                                                    |                           | 161119990 Dr. Thessa Lumban, SoU                                                                                                    | 26-Sep-20 Fiola    |                                             | <b>USG Urology</b>                             | 170,000               |        |                 |                |                          |                |   |       |         |                   |         |    |                     |                          |
| $\frac{15}{16}$                                   | 12 <sup>1</sup>                                                                                                    |                           | 161119990 Dr. Thessa Lumban, SpU                                                                                                    | 26-Sep-20 Diana    |                                             | <b>Consultation and Visit</b>                  | 160,000               |        |                 |                |                          |                |   |       |         |                   |         |    |                     |                          |
|                                                   | 13                                                                                                    |                           | 161119990 Dr. Thessa Lumban, SpU                                                                                                    | 27-Sep-20 Margaret |                                             | <b>Consultation and Visit</b>                  | 160,000               |        |                 |                |                          |                |   |       |         |                   |         |    |                     |                          |
| 17                                                | 14                                                                                                    |                           | 161119990 Dr. Thessa Lumban, SpU 27-Sep-20 Maria                                                                                                    |                    |                                             | <b>Consultation and Visit</b>                  | 160,000               |        |                 |                |                          |                |   |       |         |                   |         |    |                     |                          |
| 18                                                |                                                                                                    |                           |                                                                                                    | <b>Total</b>       |                                             |                                                | 29.007.000            |        |                 |                |                          |                |   |       |         |                   |         |    |                     |                          |
| 19                                                |                                                                                                    |                           |                                                                                                    |                    |                                             |                                                |                       |        |                 |                |                          |                |   |       |         |                   |         |    |                     |                          |
| 20<br>21                                          |                                                                                                    |                           |                                                                                                    |                    | Doctor Payout Period 01 - 30 September 2020 |                                                |                       |        |                 |                |                          |                |   |       |         |                   |         |    |                     |                          |
| 22                                                |                                                                                                    |                           |                                                                                                    |                    |                                             |                                                |                       |        |                 |                |                          |                |   |       |         |                   |         |    |                     |                          |
| 23 No.                                            |                                                                                                    | <b>Doctor Code Doctor</b> |                                                                                                    | <b>Date</b>        | <b>Patient Name</b>                         | Sales Item                                     | <b>Net Before tax</b> |        |                 |                |                          |                |   |       |         |                   |         |    |                     |                          |
| 24                                                |                                                                                                    |                           | 161119988 Dr. Juliani, SpA                                                                                                    | 1-Sep-20 Gita      |                                             | <b>Consultation and Visit</b>                  | 160,000               |        |                 |                |                          |                |   |       |         |                   |         |    |                     |                          |
| 25                                                |                                                                                                    |                           | 161119988 Dr. Juliani, SpA                                                                                                    | 3-Sep-20 Rina      |                                             | <b>Consultation and Visit</b>                  | 160,000               |        |                 |                |                          |                |   |       |         |                   |         |    |                     |                          |
| 26                                                |                                                                                                    |                           | 161119988 Dr. Juliani, SpA                                                                                                    | 3-Sep-20 Valen     |                                             | <b>Consultation and Visit</b>                  | 160,000               |        |                 |                |                          |                |   |       |         |                   |         |    |                     |                          |
| 27                                                |                                                                                                    |                           | 161119988 Dr. Juliani, SpA                                                                                                    | 5-Sep-20 Tasva     |                                             | <b>Consultation and Visit</b>                  | 160,000               |        |                 |                |                          |                |   |       |         |                   |         |    |                     | u                        |
|                                                   |                                                                                                    | <b>Detail</b>             | $\circledast$                                                                                                    |                    |                                             |                                                |                       |        |                 |                | $\frac{1}{2}$ $\sqrt{3}$ |                |   |       |         |                   |         |    |                     | $\overline{\phantom{a}}$ |
|                                                   |                                                                                                    |                           |                                                                                                    |                    |                                             |                                                |                       |        |                 |                |                          |                |   |       |         | <b>CONTRACTOR</b> |         |    |                     |                          |

**Gambar 3.33 Data Detail**

Sumber: *Microsoft Excel*

Contoh pada **Gambar 3.33** untuk membuat *report fee* dokter Thessa Lumban pada September 2020. Dengan menyalin seluruh detail tindakan dokter Thessa Lumban ke *template* detail.

**Gambar 3.34 Tampilan Detail**

| File                                                | Insert<br>Home                                                                                                    | Page Layout Formulas Data Review            |                                | View Help                         |                       |                |               |        |       |       |         |         |   | in Share D Comments |          |                          |
|-----------------------------------------------------|----------------------------------------------------------------------------------------------------|---------------------------------------------|--------------------------------|-----------------------------------|-----------------------|----------------|---------------|--------|-------|-------|---------|---------|---|---------------------|----------|--------------------------|
|                                                     |                                                                                                    |                                             |                                |                                   |                       |                |               |        |       |       |         |         |   |                     |          |                          |
|                                                     | $\begin{picture}(180,10) \put(0,0){\line(1,0){15}} \put(15,0){\line(1,0){15}} \put(15,0){\line(1,0){15}} \put(15,0){\line(1,0){15}} \put(15,0){\line(1,0){15}} \put(15,0){\line(1,0){15}} \put(15,0){\line(1,0){15}} \put(15,0){\line(1,0){15}} \put(15,0){\line(1,0){15}} \put(15,0){\line(1,0){15}} \put(15,0){\line(1,0){15}} \put(15,0){\line($ |                                             |                                |                                   |                       |                |               |        |       |       |         |         |   |                     |          |                          |
|                                                     | Clipboard 「<br>Font                                                                                                    | <b>International Parties</b>                | Alignment                      | and the state of the state of the | Number                | $\overline{y}$ |               | Styles |       | Cells |         | Editing |   | Ideas               |          |                          |
| A1                                                  | $\mathbf{F}$ $\mathbf{F}$ $\mathbf{F}$ $\mathbf{F}$ $\mathbf{F}$ $\mathbf{F}$ $\mathbf{F}$ $\mathbf{F}$ Doctor Payout Period 01 - 30 September 2020                                                                                                    |                                             |                                |                                   |                       |                |               |        |       |       |         |         |   |                     |          |                          |
|                                                     |                                                                                                    |                                             |                                |                                   |                       |                |               |        | $M$ N |       | $\circ$ | P       | Q | R                   | <b>S</b> | ß                        |
| $\begin{array}{c} 1 \\ 2 \end{array}$               |                                                                                                    | Doctor Payout Period 01 - 30 September 2020 |                                |                                   |                       |                |               |        |       |       |         |         |   |                     |          |                          |
| $\overline{3}$                                      | No. Doctor Code Doctor                                                                                                    | Date                                        | <b>Patient Name Sales Item</b> |                                   | <b>Net Before tax</b> |                |               |        |       |       |         |         |   |                     |          |                          |
|                                                     | 161119990 Dr. Thessa Lumban, SpU                                                                                                    | 2-Sep-20 Asep                               |                                | <b>Consultation and Visi</b>      | 160,000               |                |               |        |       |       |         |         |   |                     |          |                          |
| $\begin{array}{r} 4 \\ 5 \\ 6 \end{array}$          | 161119990 Dr. Thessa Lumban, SpU                                                                                                    |                                             | 2-Sep-20 Muhammad              | Consultation and Visi             | 160,000               |                |               |        |       |       |         |         |   |                     |          |                          |
| - 31                                                | 161119990 Dr. Thessa Lumban, SpU                                                                                                    | 3-Sep-20 Jeremy                             |                                | <b>Doctor Operation</b>           | 10,500,000            |                |               |        |       |       |         |         |   |                     |          |                          |
| $\begin{array}{c} 7 \\ 8 \end{array}$               | 161119990 Dr. Thessa Lumban, SpU                                                                                                    | 5-Sep-20 Tasya                              |                                | <b>Consultation and Visi</b>      | 160,000               |                |               |        |       |       |         |         |   |                     |          |                          |
| - 51                                                | 161119990 Dr. Thessa Lumban, SpU                                                                                                    | 6-Sep-20 Vina                               |                                | <b>Consultation and Visi</b>      | 160,000               |                |               |        |       |       |         |         |   |                     |          |                          |
| $\overline{9}$<br>6                                 | 161119990 Dr. Thessa Lumban, SpU                                                                                                    | 15-Sep-20 Dita                              |                                | <b>Consultation and Visi</b>      | 160,000               |                |               |        |       |       |         |         |   |                     |          |                          |
| 10                                                  | 161119990 Dr. Thessa Lumban, SpU                                                                                                    | 20-Sep-20 Fany                              |                                | <b>Consultation and Visi</b>      | 160,000               |                |               |        |       |       |         |         |   |                     |          |                          |
| 11<br>81                                            | 161119990 Dr. Thessa Lumban, SpU                                                                                                    | 25-Sep-20 Raffi                             |                                | <b>Consultation and Visi</b>      | 160,000               |                |               |        |       |       |         |         |   |                     |          |                          |
| 12<br>-91                                           | 161119990 Dr. Thessa Lumban, SpU                                                                                                    | 25-Sep-20 Dyan                              |                                | <b>Consultation and Visi</b>      | 160,000               |                |               |        |       |       |         |         |   |                     |          |                          |
| 13<br>10 <sup>1</sup>                               | 161119990 Dr. Thessa Lumban, SpU                                                                                                    | 26-Sep-20 Dyan                              |                                | <b>Doctor Operation</b>           | 16,577,000            |                |               |        |       |       |         |         |   |                     |          |                          |
| 14<br>11                                            | 161119990 Dr. Thessa Lumban, SpU                                                                                                    | 26-Sep-20 Fiola                             |                                | <b>USG Urology</b>                | 170,000               |                |               |        |       |       |         |         |   |                     |          |                          |
| 12<br>15                                            | 161119990 Dr. Thessa Lumban, SpU                                                                                                    | 26-Sep-20 Diana                             |                                | <b>Consultation and Visi</b>      | 160,000               |                |               |        |       |       |         |         |   |                     |          |                          |
| 13<br>16                                            | 161119990 Dr. Thessa Lumban, SpU                                                                                                    |                                             | 27-Sep-20 Margaret             | <b>Consultation and Visi</b>      | 160,000               |                |               |        |       |       |         |         |   |                     |          |                          |
| $\frac{17}{18}$<br>14                               | 161119990 Dr. Thessa Lumban, SpU                                                                                                    | 27-Sep-20 Maria                             |                                | <b>Consultation and Visi</b>      | 160,000               |                |               |        |       |       |         |         |   |                     |          |                          |
|                                                     |                                                                                                    | <b>Total</b>                                |                                |                                   | 29,007,000            |                |               |        |       |       |         |         |   |                     |          |                          |
| $\frac{1}{19}$                                      |                                                                                                    |                                             |                                |                                   |                       |                |               |        |       |       |         |         |   |                     |          |                          |
| 20                                                  |                                                                                                    |                                             |                                |                                   |                       |                |               |        |       |       |         |         |   |                     |          |                          |
| 21                                                  |                                                                                                    |                                             |                                |                                   |                       |                |               |        |       |       |         |         |   |                     |          |                          |
| 22                                                  |                                                                                                    |                                             |                                |                                   |                       |                |               |        |       |       |         |         |   |                     |          |                          |
|                                                     |                                                                                                    |                                             |                                |                                   |                       |                |               |        |       |       |         |         |   |                     |          |                          |
|                                                     |                                                                                                    |                                             |                                |                                   |                       |                |               |        |       |       |         |         |   |                     |          |                          |
| $\begin{array}{r} 23 \\ 24 \\ 25 \\ 26 \end{array}$ |                                                                                                    |                                             |                                |                                   |                       |                |               |        |       |       |         |         |   |                     |          |                          |
|                                                     |                                                                                                    |                                             |                                |                                   |                       |                |               |        |       |       |         |         |   |                     |          | v                        |
| 27                                                  |                                                                                                    |                                             |                                |                                   |                       |                |               |        |       |       |         |         |   |                     |          |                          |
| $-4-1$                                              | $\left( \widehat{r}\right)$<br>Slip <b>Detail</b>                                                                                                    |                                             |                                |                                   |                       |                | $\frac{1}{2}$ |        |       |       |         |         |   |                     |          | $\overline{\phantom{a}}$ |

Sumber: *Microsoft Excel*

C. Kemudian pada *template* slip masukkan nama dokter, periode, dan total *net before tax* yang terdapat pada *sheet* detail dari **Gambar 3.34** periode 01 – 30 September 2020 dan total *net before tax* sebesar 29.007.000.

**Gambar 3.35 Tampilan Slip Gaji**

| File<br>Paste                                                                       | Insert<br>Page Layout<br>Formulas<br>Data<br>Home<br>$\sqrt{11 - x} A^2 A^3$<br>$\equiv \equiv \equiv  \psi \rangle$<br>Calibri<br>lg ×<br><b>B</b> $I \cup \cdot$ $\left  \cdot \right  \cdot \left  \cdot \right $ $\circ \cdot$ A $\circ$<br>₫ | Review<br>ab Wrap Text<br>통통통 조 회 國 Merge & Center × | Help<br>View<br>Number<br>\$ 8.9      | $\overbrace{00}^{0.00}$ | $\blacksquare$<br>Conditional Format as Cell<br>Formatting v Table v Styles v | $\mathbb{R}$<br>$\overline{\mathbb{V}}$ |   | 墨密田<br>Insert Delete Format | $\frac{\sum x}{\sum y}$<br>$\frac{A}{Z}$<br>$\overline{\diamond}$ | <b>B</b> Share<br>Sort & Find &<br>Filter ~ Select ~ | 4<br>Ideas | $\Box$ Comments          |
|-------------------------------------------------------------------------------------|----------------------------------------------------------------------------------------------------|------------------------------------------------------|---------------------------------------|-------------------------|-------------------------------------------------------------------------------|-----------------------------------------|---|-----------------------------|-------------------------------------------------------------------|------------------------------------------------------|------------|--------------------------|
|                                                                                     | $\sqrt{2}$<br>Clipboard <sub>I</sub><br>Font                                                                                                    | Alignment                                            | $\overline{\mathbb{N}}$<br>Number     | $\overline{\mathbb{N}}$ | Styles                                                                        |                                         |   | Cells                       | Editing                                                           |                                                      | Ideas      | $\wedge$                 |
| <b>B8</b>                                                                           | $\times$<br>fx<br>$\mathbf{v}$ . The set<br>29007000<br>$\checkmark$                                                                                                    |                                                      |                                       |                         |                                                                               |                                         |   |                             |                                                                   |                                                      |            | $\checkmark$             |
|                                                                                     | $\overline{A}$                                                                                                    | $\overline{B}$                                       | $\mathsf{C}$                          | D                       | E                                                                             | F                                       | G | H                           | J                                                                 | K                                                    | L          | $M -$                    |
| 1<br>$\overline{2}$                                                                 | SILOAM HOSPITALS LIPPO VILLAGE                                                                                                    |                                                      |                                       |                         |                                                                               |                                         |   |                             |                                                                   |                                                      |            |                          |
| $\overline{3}$<br>$\overline{4}$<br>$\overline{\mathbf{5}}$                         | Dr. Thessa Lumban, SpU<br>Summary Doctor's Fee Report Period 01 - 30 September 2020                                                                                                    | 161119990                                            |                                       |                         |                                                                               |                                         |   |                             |                                                                   |                                                      |            |                          |
| $\boldsymbol{6}$<br>$\frac{1}{7}$                                                   | <b>Description</b>                                                                                                    |                                                      | Net Before Tax Tax PPh 21 Progressive | <b>Total</b>            |                                                                               |                                         |   |                             |                                                                   |                                                      |            |                          |
| $\overline{\mathbf{8}}$<br>$\begin{array}{c}\n9 \\ 10 \\ 11\n\end{array}$<br>$12\,$ | All Bill Transaction (Bill Date 01 - 30 September 2020)                                                                                                    | 29,007,000                                           |                                       |                         |                                                                               |                                         |   |                             |                                                                   |                                                      |            |                          |
| $\overline{13}$                                                                     |                                                                                                    | 29,007,000                                           |                                       |                         |                                                                               |                                         |   |                             |                                                                   |                                                      |            |                          |
|                                                                                     | 14 Transfer to:                                                                                                    |                                                      |                                       |                         |                                                                               |                                         |   |                             |                                                                   |                                                      |            |                          |
|                                                                                     | 15 Name<br>16 Dr. Thessa Lumban, SpU                                                                                                    | <b>Bank</b><br><b>BCA</b>                            | <b>Nomor Rekening</b><br>12345678910  | <b>Bank Admin</b>       | <b>Total Transfer</b>                                                         |                                         |   |                             |                                                                   |                                                      |            |                          |
| 17                                                                                  |                                                                                                    |                                                      |                                       |                         |                                                                               |                                         |   |                             |                                                                   |                                                      |            |                          |
| 18                                                                                  |                                                                                                    |                                                      |                                       |                         |                                                                               |                                         |   |                             |                                                                   |                                                      |            |                          |
| 19                                                                                  |                                                                                                    |                                                      |                                       |                         |                                                                               |                                         |   |                             |                                                                   |                                                      |            |                          |
| 20                                                                                  |                                                                                                    |                                                      |                                       |                         |                                                                               |                                         |   |                             |                                                                   |                                                      |            |                          |
| $\begin{array}{c}\n 21 \\  22 \\  \hline\n 22\n \end{array}$                        |                                                                                                    |                                                      |                                       |                         |                                                                               |                                         |   |                             |                                                                   |                                                      |            |                          |
|                                                                                     |                                                                                                    |                                                      |                                       |                         |                                                                               |                                         |   |                             |                                                                   |                                                      |            | l v                      |
|                                                                                     | $\bigoplus$<br>Slip<br>Detail                                                                                                    |                                                      |                                       |                         | $\frac{1}{2}$                                                                 |                                         |   |                             |                                                                   |                                                      |            | $\overline{\phantom{a}}$ |

Sumber: *Microsoft Excel*

D. Kemudian hitung PPh 21 progresif. DPP atas dokter yang menerima imbalan berupa fee sebagai tenaga ahli yaitu 50% dari penghasilan bruto, kemudian dikali tarif penghasilan kena pajak.

**Gambar 3.36 Tampilan Slip Gaji**

| File<br>Insert<br>Page Layout<br>Home<br>$\sqrt{11}$ $\sqrt{11}$ $\sqrt{11}$<br>Calibri<br>Ù,                                                  | Formulas<br>Data<br>$E[\mathbf{E}]_{\mathbf{E}}$ | Review<br>$\frac{1}{2}$<br>ab Wrap Text | Help<br>View<br>Number                        | v                                              | E                                                                | $\overline{v}$<br>$\overline{\mathbb{Z}}$ | 紐      | EX                     | $\blacksquare$ | $\begin{array}{c}\n\sum\limits_{\mathbf{v}}\mathbf{v}\n\\ \hline\n\mathbf{v}\n\end{array}$<br>47 | <b>B</b> Share                     | 4              | <b>□</b> Comments        |                          |
|----------------------------------------------------------------------------------------------------|--------------------------------------------------|-----------------------------------------|-----------------------------------------------|------------------------------------------------|------------------------------------------------------------------|-------------------------------------------|--------|------------------------|----------------|--------------------------------------------------------------------------------------------------|------------------------------------|----------------|--------------------------|--------------------------|
| Paste<br>$\mathbb{H} \cdot \mathbb{Q} \cdot \mathbb{A}$<br>$B$ $I$ $U$ $\sim$<br>₫<br>Clipboard 「s<br>Font                                     | 퇴불된 표표<br>$\overline{\mathbb{N}}$                | Alignment                               | Merge & Center v<br>\$4.969<br>$\overline{y}$ | $-0.00$<br>$\overline{\mathsf{I}_2}$<br>Number | Conditional Format as<br>Formatting v Table v Styles v<br>Styles | Cell                                      | Insert | Delete Format<br>Cells |                | $\diamond$<br>Editing                                                                            | Sort & Find &<br>Filter ~ Select ~ | Ideas<br>Ideas |                          | $\land$                  |
| $\times$<br>fx<br>÷<br>C8<br>$\overline{\mathbf{v}}$                                                                                           | $=(B13*2.5%)$                                    |                                         |                                               |                                                |                                                                  |                                           |        |                        |                |                                                                                                  |                                    |                |                          | v<br>$\overline{a}$      |
| A<br>$\mathbf{1}$<br>$\frac{2}{3}$                                                                                                    | SILOAM HOSPITALS LIPPO VILLAGE                   | B                                       | $\mathsf{C}$                                  | D                                              | E                                                                | F                                         | G      | H                      |                | J                                                                                                | K                                  | L              | M                        |                          |
| 4<br>Dr. Thessa Lumban, SpU<br>Summary Doctor's Fee Report Period 01 - 30 September 2020<br>5                                                  |                                                  | 161119990                               |                                               |                                                |                                                                  |                                           |        |                        |                |                                                                                                  |                                    |                |                          |                          |
| $\frac{6}{7}$<br><b>Description</b>                                                                                                    |                                                  |                                         | Net Before Tax Tax PPh 21 Progressive         | <b>Total</b>                                   |                                                                  |                                           |        |                        |                |                                                                                                  |                                    |                |                          |                          |
| $\begin{array}{r} 8 \\ \hline 9 \\ \hline 10 \\ \hline 11 \\ \hline 12 \end{array}$<br>All Bill Transaction (Bill Date 01 - 30 September 2020) |                                                  | 29,007,000                              | 725,175                                       |                                                |                                                                  |                                           |        |                        |                |                                                                                                  |                                    |                |                          |                          |
| 13                                                                                                    |                                                  | 29,007,000                              | 725,175                                       |                                                |                                                                  |                                           |        |                        |                |                                                                                                  |                                    |                |                          |                          |
| 14 Transfer to:<br>15 Name                                                                                                    |                                                  | <b>Bank</b>                             | <b>Nomor Rekening</b>                         | <b>Bank Admin</b>                              | <b>Total Transfer</b>                                            |                                           |        |                        |                |                                                                                                  |                                    |                |                          |                          |
| 16 Dr. Thessa Lumban, SpU                                                                                                    |                                                  | BCA                                     | 12345678910                                   |                                                | $\mathbf{0}$                                                     |                                           |        |                        |                |                                                                                                  |                                    |                |                          |                          |
| 17                                                                                                    |                                                  |                                         |                                               |                                                |                                                                  |                                           |        |                        |                |                                                                                                  |                                    |                |                          |                          |
| 18<br>$\overline{19}$                                                                                                    |                                                  |                                         |                                               |                                                |                                                                  |                                           |        |                        |                |                                                                                                  |                                    |                |                          |                          |
|                                                                                                    |                                                  |                                         |                                               |                                                |                                                                  |                                           |        |                        |                |                                                                                                  |                                    |                |                          |                          |
| $\frac{20}{21}$                                                                                                    |                                                  |                                         |                                               |                                                |                                                                  |                                           |        |                        |                |                                                                                                  |                                    |                |                          |                          |
| $\overline{22}$                                                                                                    |                                                  |                                         |                                               |                                                |                                                                  |                                           |        |                        |                |                                                                                                  |                                    |                |                          | $\vert \mathbf{v} \vert$ |
| $\overline{a}$<br>$\bigoplus$<br>Slip<br>Detail<br>$\left($                                                                                    |                                                  |                                         |                                               |                                                | $\left\vert \cdot \right\vert$ (                                 |                                           |        |                        |                |                                                                                                  |                                    |                | $\overline{\phantom{a}}$ |                          |

Sumber: *Microsoft Excel*

Pada **Gambar 3.36** PPh 21 progresif didapat dari 29.007.000\*50%\*5% sehingga hasilnya 725.175. DPP dikenakan tarif 5% karena penghasilan kena pajak dibawah 50.000.000.

E. Pada bagian total berisi pengurangan dari jumlah *net before tax* dengan jumlah PPh 21 progresif yaitu 29.007.000-725.175 sehingga totalnya 28.281.825.

**Gambar 3.37 Tampilan Slip Gaji**

| Formulas<br>File<br>Page Layout<br>Data<br>Home<br>Insert<br>$\begin{array}{ c c c c c }\hline \quad & \circ & \mathsf{A}^* & \mathsf{A}^* & \mathsf{B}^* & \mathsf{B}$<br>Ĥ<br>Λ<br>Calibri<br>$\left[\begin{smallmatrix}\mathbb{R}\end{smallmatrix}\right]$ .<br>Paste<br>B <i>I</i> U - ⊞ -   <u>Ø</u> - <u>A</u> - │ ☰ ☰ ☰   ㅌ ㅍ │ 圓 Merge & Center -<br>$\mathcal{S}$<br>$\sqrt{2}$<br>Clipboard Fu<br>Font | Review<br>Alignment | Help<br>View<br>Number<br>$\overline{\mathbb{N}}$<br>Number | $$ \cdot \%$ 9 6 .00<br>$\sqrt{2}$          | E<br>Conditional Format as Cell<br>Formatting v Table v Styles v<br>Styles | $\overline{\mathscr{L}}$<br>$\overline{\mathbb{Z}}$ |   | 建取田<br>Insert Delete Format<br>Cells | $\begin{array}{c}\n\sum\limits_{i=1}^{n} 1\\ \text{where}\quad\text{for }i\neq j. \end{array}$<br>Sort & Find &<br>Editing | <b>B</b> Share | Ideas<br>Ideas | <b>□</b> Comments<br>$\wedge$ |
|----------------------------------------------------------------------------------------------------|---------------------|-------------------------------------------------------------|---------------------------------------------|----------------------------------------------------------------------------|-----------------------------------------------------|---|--------------------------------------|----------------------------------------------------------------------------------------------------|----------------|----------------|-------------------------------|
| fx<br>$\times$<br>$= (B13 - C13)$<br>VLOOKUP<br>$\boldsymbol{\mathrm{v}}$<br>$\pm$ .<br>$\checkmark$                                                                                                    |                     |                                                             |                                             |                                                                            |                                                     |   |                                      |                                                                                                    |                |                |                               |
| A                                                                                                    | B                   | $\mathsf{C}$                                                | D                                           | E                                                                          | F                                                   | G | н                                    | J                                                                                                    | K.             | L              | $M$ $\sim$                    |
| $\frac{1}{2}$<br>SILOAM HOSPITALS LIPPO VILLAGE                                                                                                    |                     |                                                             |                                             |                                                                            |                                                     |   |                                      |                                                                                                    |                |                |                               |
| Dr. Thessa Lumban, SpU<br>4<br>Summary Doctor's Fee Report Period 01 - 30 September 2020<br>5                                                                                                    | 161119990           |                                                             |                                             |                                                                            |                                                     |   |                                      |                                                                                                    |                |                |                               |
| $\frac{6}{7}$<br><b>Description</b>                                                                                                    |                     | Net Before Tax Tax PPh 21 Progressive                       | <b>Total</b>                                |                                                                            |                                                     |   |                                      |                                                                                                    |                |                |                               |
| $\begin{array}{c}\n8 \\ \hline\n9 \\ \hline\n10 \\ \hline\n11\n\end{array}$<br>All Bill Transaction (Bill Date 01 - 30 September 2020)<br>12                                                                                                    | 29,007,000          | 725,175                                                     | 28,281,825                                  |                                                                            |                                                     |   |                                      |                                                                                                    |                |                |                               |
| 13<br>14 Transfer to:                                                                                                    | 29,007,000          | 725,175                                                     | $\parallel$ B <sub>13</sub> C <sub>13</sub> |                                                                            |                                                     |   |                                      |                                                                                                    |                |                |                               |
| 15 Name                                                                                                    | <b>Bank</b>         | <b>Nomor Rekening</b>                                       | <b>Bank Admin</b>                           | <b>Total Transfer</b>                                                      |                                                     |   |                                      |                                                                                                    |                |                |                               |
| 16 Dr. Thessa Lumban, SpU<br>17<br>18<br>19<br>20<br>21                                                                                                    | <b>BCA</b>          | 12345678910                                                 | n                                           | 28,281,825                                                                 |                                                     |   |                                      |                                                                                                    |                |                |                               |
| $\overline{22}$<br>$\overline{\phantom{a}}$                                                                                                    |                     |                                                             |                                             |                                                                            |                                                     |   |                                      |                                                                                                    |                |                | I۳                            |
| $\bigoplus$<br><b>Slip</b><br>Detail<br>$\left\langle 1 \right\rangle$                                                                                                    |                     |                                                             |                                             | $\mathbb{R}$                                                               |                                                     |   |                                      |                                                                                                    |                |                | $\overline{\mathbb{E}}$       |

Sumber: *Microsoft Excel*

G. Setelah itu *Save File*.

File yang disimpan, kemudian akan dikirim ke masing-masing dokter oleh *staff accounting*.

Selama proses magang, *report fee* yang dibuat untuk 136 dokter.

#### **3.3.2 Kendala yang ditemukan**

Dalam pelaksanaan kerja magang terdapat kendala yang ditemukan, yaitu dokumen (surat jalan) kurang lengkap sebelum melakukan *invoicing purchase order*, saat melakukan *invoicing purchase order* dan menginput tagihan asuransi komputer yang digunakan sering tidak tersambung dengan jaringan, dan pada saat ingin membuat *report fee*  dokter komputer yang digunakan sangat macet atau lambat untuk dinyalakan.

### **3.3.3 Solusi atas Kendala yang ditemukan**

Solusi yang ditemukan atas kendala dalam pelaksanaan kerja magang yaitu menghubungi pihak vendor untuk mengirimkan data yang kurang, menghubungi pihak IT perusahaan untuk menghubungkan kembali jaringan sistem perusahaan dengan komputer yang digunakan dan memperbaiki komputer yang lambat.